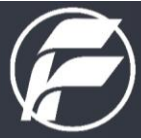

# **FACULDADE DE AMERICANA**

**Manual de Normalização de Trabalhos Acadêmicos**

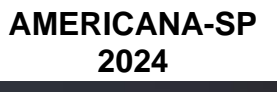

9 Av. Joaquim Boer, 733 - Jd. Luciene<br>13477-360 | Americana - SP  $\bullet$  (19) 3465.8100

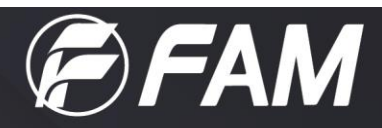

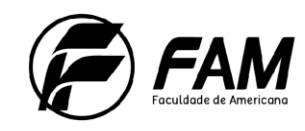

# **SUMÁRIO**

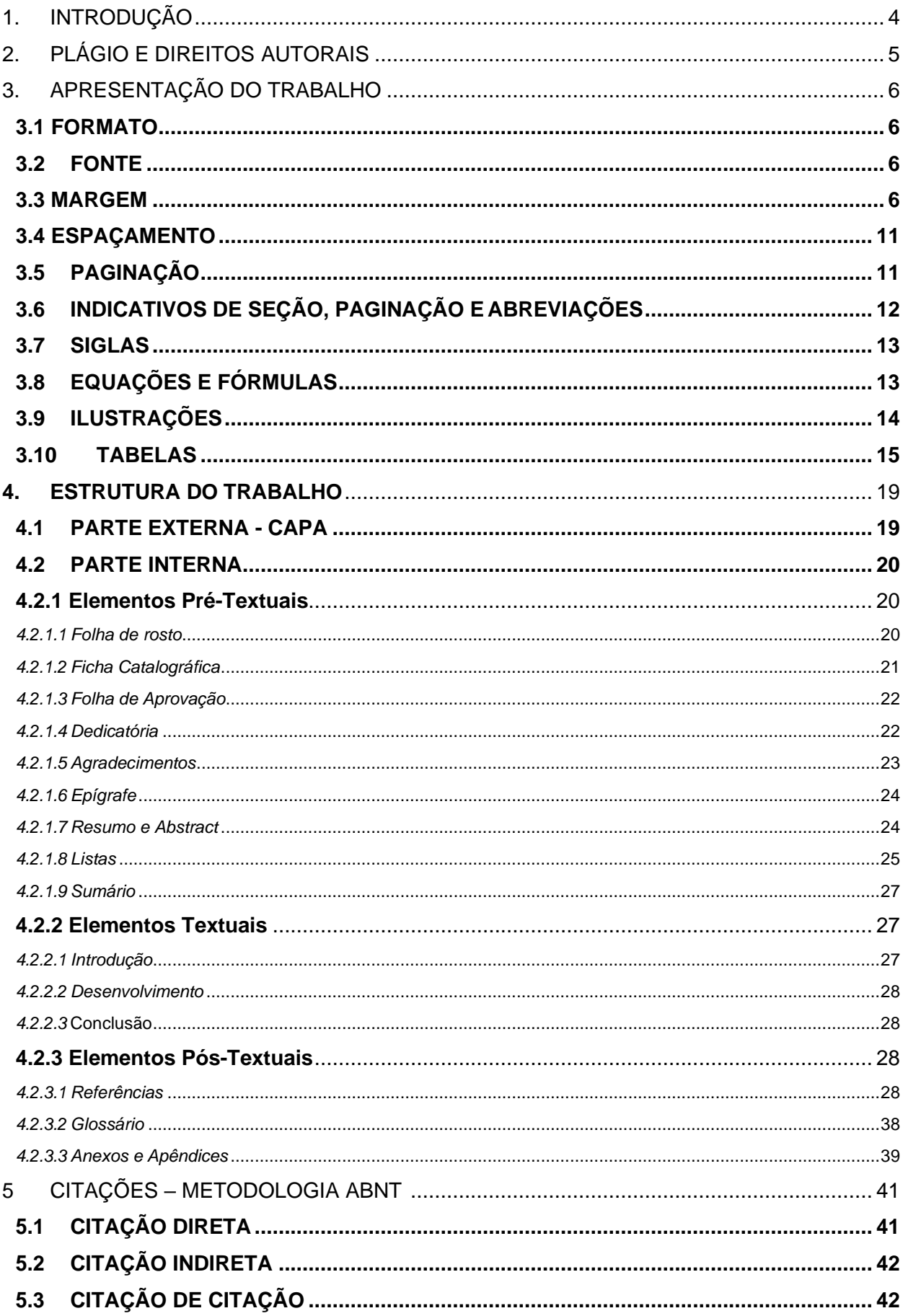

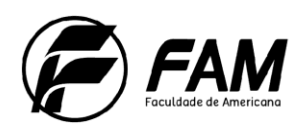

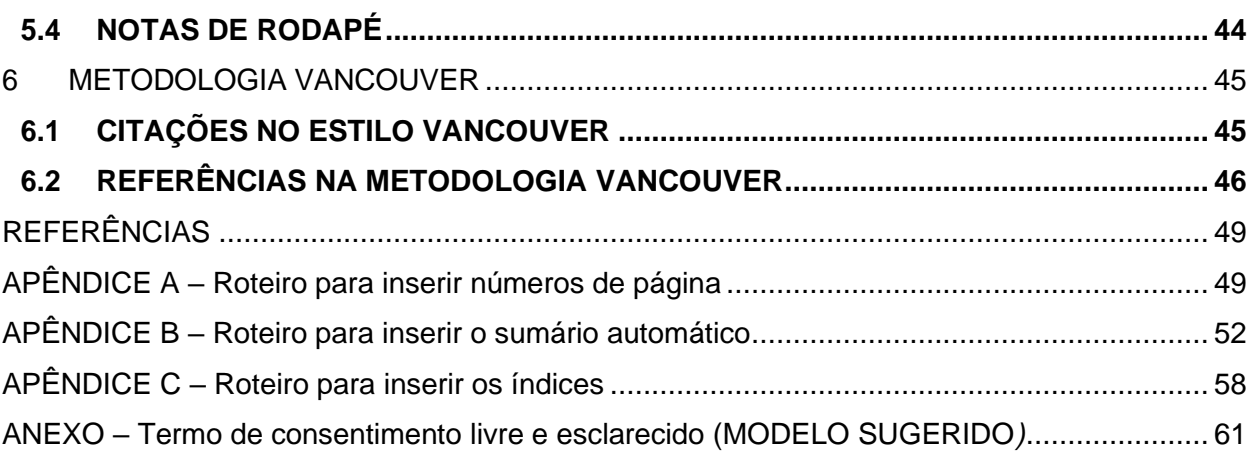

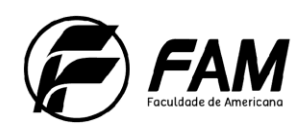

# <span id="page-3-0"></span>**1. INTRODUÇÃO**

As orientações apresentadas nesse Manual visam auxiliar a elaboração e normalização dos trabalhos acadêmicos realizados pelos alunos, devem ser observadas pelos docentes dos cursos da Faculdade de Americana – FAM e estão baseadas nas normas da Associação Brasileira de Normas Técnicas (ABNT), a qual é a Agência reguladora e normatizadora de publicações técnicas no Brasil.

Confira as normas técnicas vigentes para elaboração de um trabalho acadêmico:

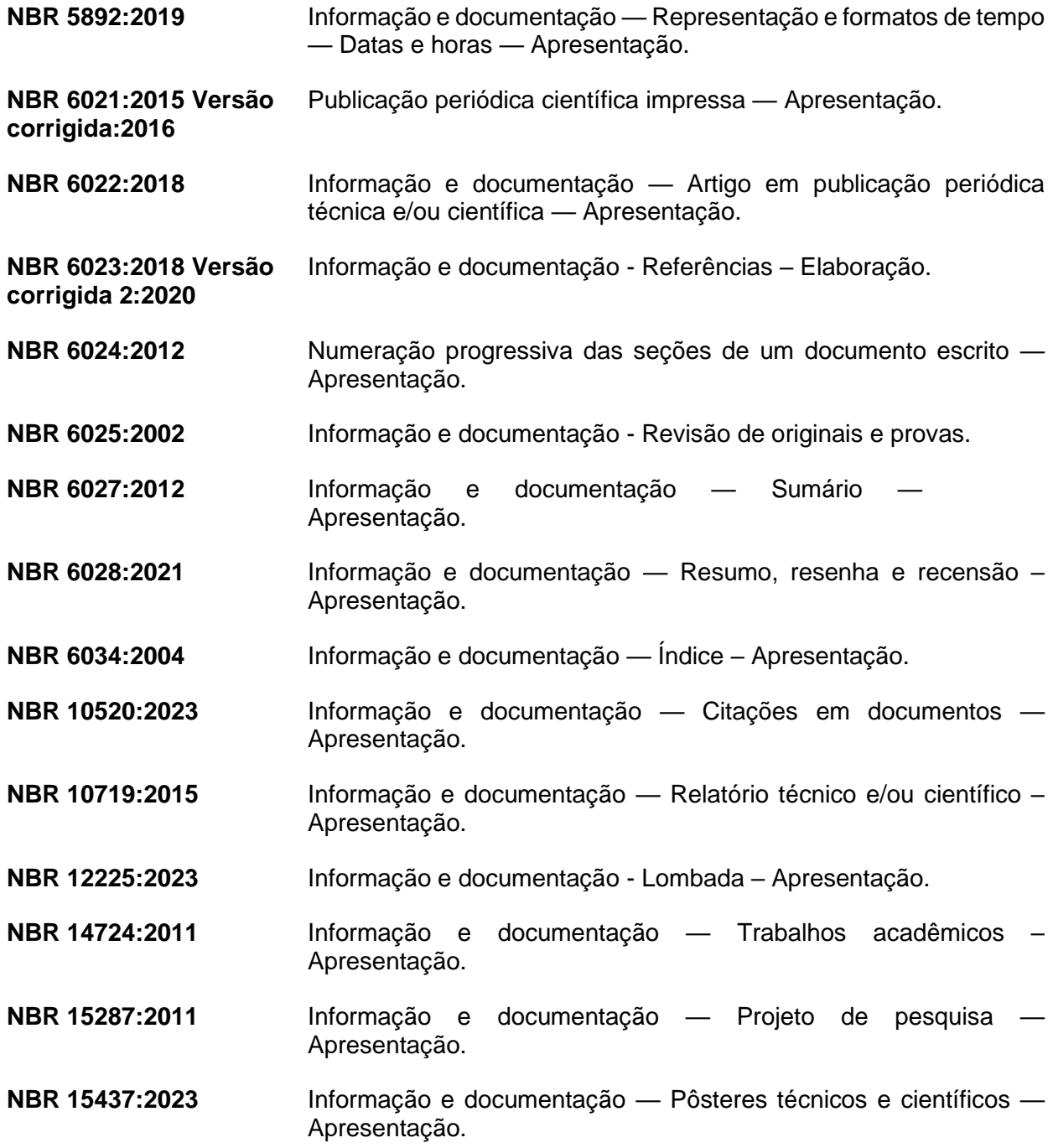

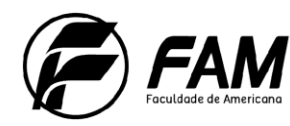

# <span id="page-4-0"></span>**2. PLÁGIO E DIREITOS AUTORAIS<sup>1</sup>**

Plagiar significa apresentar como suas as ideias ou o texto de outra pessoa. Dentre todas as orientações sobre normalização e exposição do conteúdo do trabalho é importante ressaltar os cuidados que devem ser tomados para não cometer **plágio** e assim não violar os direitos autorais de outra pessoa.

Nesse sentido é evidente a importância de mencionar a fonte e a autoria do texto utilizado, o que chamamos de "citação", que pode ser apresentada de forma direta ou indireta.

### **Início caixa: Destaque!**

As citações são normatizadas pela ABNT NBR 6023:2018 Versão Corrigida 2:2020 você poderá consultar a melhor forma de citar um texto no Manual de apresentação de trabalhos acadêmicos da FAM ou diretamente na Biblioteca.

#### **Fim caixa: Destaque!**

Em caso de dúvidas é possível, ainda, verificar o conteúdo de seu trabalho com ferramentas que auxiliam a detecção do plágio. Há vários programas anti-plágios gratuitos, que podem auxiliar você na análise do conteúdo do seu trabalho acadêmico e/ou artigo técnico-científico e verificar se há possíveis plágios no texto.

Indicamos alguns softwares gratuitos para download:

- CopySpider:<http://www.copyspider.com.br/main/pt-br/download>
- Farejador de plágios:<http://www.plagiarismcombat.com/>
- Plagiarisma online: [http://plagiarisma.net/#](http://plagiarisma.net/)

#### **Início caixa: Saiba mais!**

A Universidade Federal Fluminense criou uma cartilha para explicar o plágio e orientar os estudantes no sentido de evitá-lo. É uma leitura interessante.

Confira em:<http://www.noticias.uff.br/arquivos/cartilha-sobre-plagio-academico.pdf> **Fim caixa: Saiba mais!**

<sup>1</sup> BRASIL. **Lei no. 9.610**, de 19 de fevereiro de 1998. Altera, atualiza e consolida a legislação sobre direitos autorais e dá outras providências. Disponível em: [http://www.planalto.gov.br/ccivil\\_03/leis/l9610.htm](http://www.planalto.gov.br/ccivil_03/leis/l9610.htm)

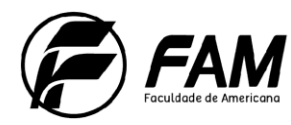

# <span id="page-5-0"></span>**3. APRESENTAÇÃO DO TRABALHO<sup>2</sup>**

Os textos pré-textuais devem ser digitados no anverso das folhas, com exceção da folha de rosto cujo verso deve contar com a ficha catalográfica. Recomenda-se que os elementos textuais e pós-textuais sejam digitados no anverso e verso das folhas.

### <span id="page-5-1"></span>3.1 FORMATO

- Papel em branco ou reciclado;
- O tamanho do papel é o **A4** (21 X 29,7cm).

### <span id="page-5-2"></span>3.2 FONTE

- Todo o trabalho é apresentado com cor de **fonte preta**, utilizando-se outras cores apenas em ilustrações ou gráficos.
- O tipo de fonte utilizada é a **Arial** ou **Times New Roman** e o tamanho da fonte é **12** para todo o texto.
- Fonte (Arial ou Times New Roman) e **tamanho 10** para citações com mais de três linhas, notas de rodapé, paginação, legenda e fonte das ilustrações e das tabelas;
- Fonte (Arial ou Times New Roman) tamanho 12 para **(TÍTULO)** em maiúsculo e negrito;
- Fonte (Arial ou Times New Roman) tamanho 12 para **(subtítulo)** em minúsculo.

### <span id="page-5-3"></span>3.3 MARGEM

- Anverso: margem esquerda e superior de 3 cm, direita e inferior 2 cm;
- Verso: margem direita e superior de 3 cm; esquerda e inferior 2 cm;
- **E Recuo de primeira linha do parágrafo: o início dos parágrafos é marcado pelo** espaço de 1,25 cm, a partir da margem esquerda;
- Recuo de parágrafo para citação com mais de três linhas: 4 cm da margem esquerda;

<sup>2</sup> **NBR 14724:2011** - Informação e documentação: Trabalhos acadêmicos – Apresentação.

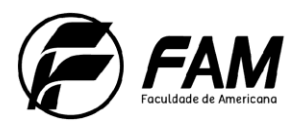

11

- Recuo de parágrafo na apresentação da natureza do trabalho: 4 cm da margem esquerda;
- Alinhamento do texto: utilizar a opção "Justificado" do programa Word;
- Alinhamento de título e seções: utilizar a opção "Alinhar à Esquerda" do programa Word;
- Alinhamento de título sem indicação numérica (RESUMO, ABSTRACT, LISTAS, SUMÁRIO e REFERÊNCIAS): utilizar a opção "Centralizado" do programa Word.

## <span id="page-6-0"></span>3.4 ESPAÇAMENTO

- O alinhamento de todo o texto é justificado;
- O espaço simples é usado em: citações com mais de três linhas, notas de rodapé, paginação, natureza do trabalho, legendas e fontes de tabelas ou gráficos;
- Os títulos das seções e subtítulos devem começar no anverso na parte superior da margem esquerda da folha e separados do texto por um espaço de 1,5 cm e os subtítulos também devem ser separados do texto por um espaço de 1,5 cm entre linhas. Títulos que ocupem mais de uma linha, a partir da segunda linha devem ser posicionados abaixo da primeira letra da primeira palavra do título;
- As referências são alinhadas à esquerda e dispostas em espaços simples e separadas entre si por um espaço simples em branco.
- A natureza do trabalho (trabalho de conclusão de curso, dissertação, tese e outros) e objetivo (aprovação em disciplina, grau pretendido e outros); nome da instituição a que é submetido; área de concentração; devem ser alinhados do meio da folha para a direita em espaço simples e fonte Arial ou Times New Roman tamanho 12<sup>3</sup>, ver exemplo de "folha de rosto".

# <span id="page-6-1"></span>3.5PAGINAÇÃO

A **paginação** é inserida no canto superior direito a 2 cm do início da folha, a partir dos elementos textuais (Introdução) até os elementos pós-textuais. Os **elementos prétextuais** são contados mas não são numerados, conforme orientação no APÊNDICE A**.**

Trabalhos digitados em anverso a numeração das páginas devem ser colocadas no canto superior direito e, no verso, no canto superior esquerdo.

<sup>3</sup> Ver exemplo de "Folha de rosto".

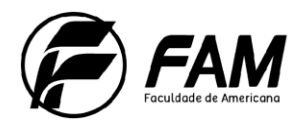

12

Apêndices e anexos devem ser numerados de maneira contínua seguindo a paginação do texto principal.

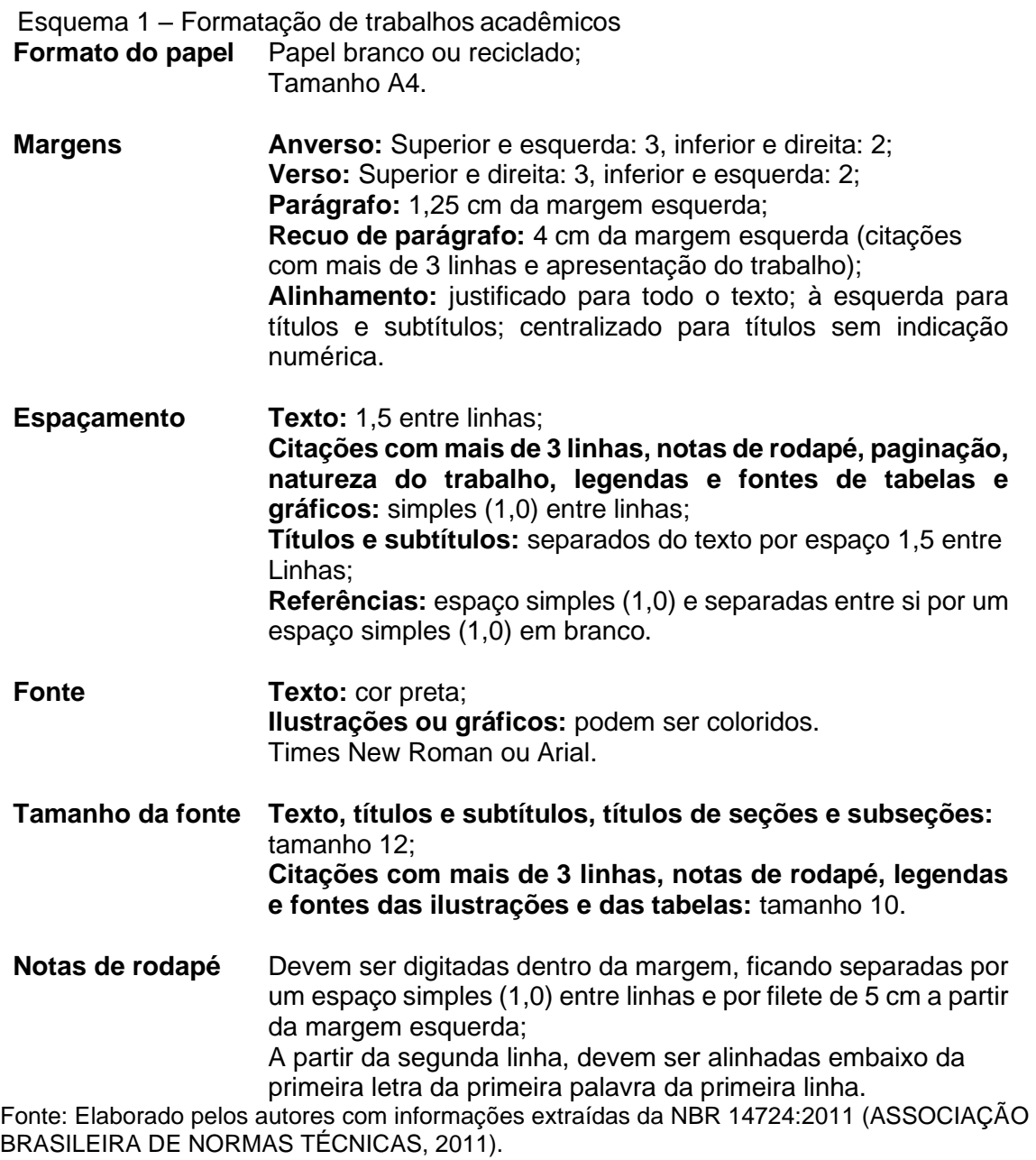

<span id="page-7-0"></span>3.6INDICATIVOS DE SEÇÃO, PAGINAÇÃO E ABREVIAÇÕES<sup>4</sup>

As **seções (títulos e subtítulos)** são alinhadas à esquerda e numerados conforme

apresentação no texto em numeração arábica e progressiva.

Os títulos e subtítulos são separados do texto por um espaço entre linhas de 1,5.

<sup>4</sup> **NBR 6024** - Numeração progressiva das seções de um documento escrito – Apresentação.

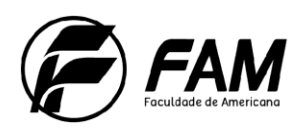

#### Quadro 1 – Destaques das seções

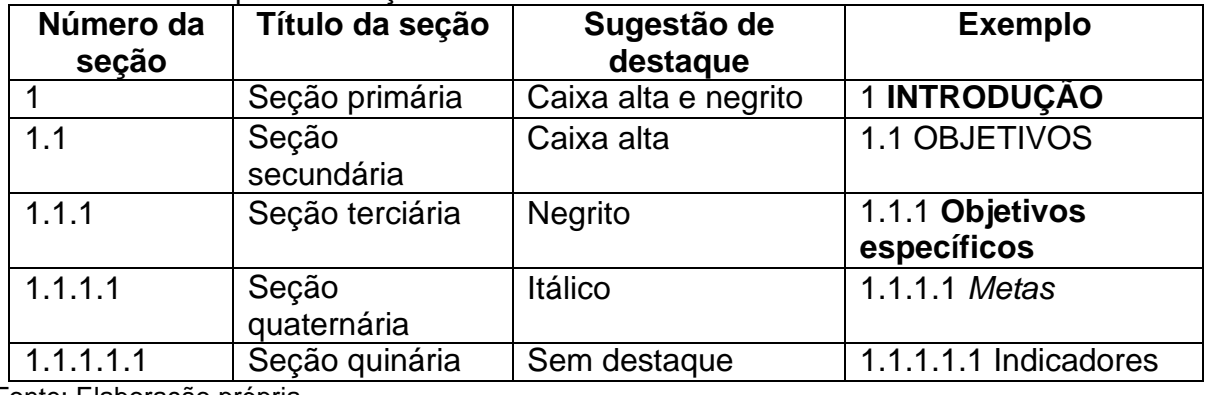

Fonte: Elaboração própria.

#### **Início Caixa: Explicando!**

As seções e subseções são partes que dividem o texto de um documento, em exposição ordenada conforme o assunto.

#### **Fim caixa: Explicando!**

Os **títulos dos elementos pós-textuais** não recebem indicativos numéricos e são centralizados.

### <span id="page-8-0"></span>3.7SIGLAS

As **siglas**, quando mencionadas pela primeira vez no texto, devem ser indicadas entre parênteses, precedida do nome completo.

#### Exemplo:

As regras da Associação Brasileira de Normas Técnicas (ABNT) são elaboradas por Comissões de Estudo. A ABNT tem caráter normativo.

## <span id="page-8-1"></span>3.8EQUAÇÕES E FÓRMULAS

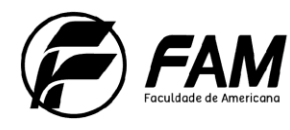

14

Para facilitar a leitura, as **equações** e **fórmulas** devem ser destacadas no texto.

Se necessário, devem ser numeradas com algarismos arábicos entre parênteses, alinhados à direita.

Na sequência normal do texto, é permitido o uso de uma entrelinha maior que comporte seus elementos (expoentes, índices e outros).

#### Exemplo:

WUP é determinado pela diferença entre o peso da membrana seca a vácuo e o peso úmido, com o excesso de água removido com o papel absorvente.

WUP =  $\frac{Ww-Wd}{Wd}$  (1)

Onde Ww e Wd são respectivamente o peso úmido e o peso seco (11).

Para determinar IEC, o método proposto por (11) titulação. Para isso a parte ácida da membrana foi substituída por sódio após imersão em uma solução IM da NaCl. Para que os prótons fossem substituídos por íons de sódio. Fenolftaleína foi utilizada como indicador na titulação. Os íons de sódio na membrana foram titulados com uma solução de 0.1 M de NaOH (11).

IEC =  $\frac{NaOH \, conson}{2}$  (2) Peso da membrana

## <span id="page-9-0"></span>3.9ILUSTRAÇÕES

São consideradas ilustrações: desenho, esquema, fluxograma, fotografia, gráfico, mapa, organograma, planta, quadro, retrato, figura, imagem, entre outros. Devem ser citadas no texto e inseridas o mais próximo possível do trecho a que se refere.

A ilustração deve ser precedida de sua palavra designativa, seguida de seu número de ordem de ocorrência no texto, em algarismos arábicos, de travessão e do respectivo título.

Imediatamente após a ilustração, devemos obrigatoriamente indicar a fonte consultada (mesmo que seja produção do próprio autor), legenda, notas e outras informações necessárias à sua compreensão, quando houver.

Montagens com várias ilustrações não dispensam a indicação de todas as fontes.

- Uma lista de figuras deve ser elaborada a partir de 10 ocorrências;
- O controle automático da numeração e a criação automática das listas pode ser feito pelo Word;

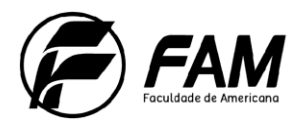

15

▪ Tipo, número de ordem, título, fonte, legenda e notas devem acompanhar as margens da ilustração **(não é centralizado)**.

### Exemplo:

Figura 1 – Logomarca FAM

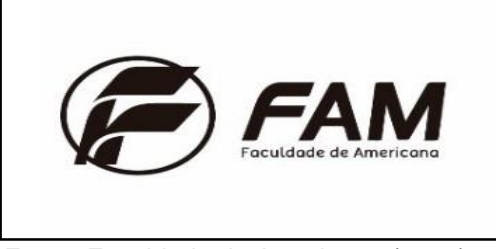

Fonte: Faculdade de Americana (2018).

<span id="page-10-0"></span>3.10 TABELAS

As tabelas devem ser citadas no texto, inseridas o mais próximo possível do trecho a que se referem, e padronizadas conforme as Normas de Apresentação tabular do IBGE.

Devemos indicar a **fonte consultada** (elemento obrigatório, mesmo que seja produção do próprio autor) e seguir a NBR 10520:2023.

São apresentadas com sua **identificação** na parte superior e fonte na parte inferior conforme exemplo abaixo. O objeto (gráfico, tabela, figura etc.) aparece centralizado e o **título e legenda alinhados à esquerda** do início do objeto em fonte **tamanho 10 e espaçamento simples**.

#### **Início Caixa Saiba mais!**

A normalização de tabelas e gráficos é feita pelo IBGE, no manual de Normas de Apresentação Tabular, que pode ser acessado em:

https://biblioteca.ibge.gov.br/visualizacao/livros/liv23907.pdf, também disponível para consulta na biblioteca da FAM.

### **Fim caixa Saiba mais!**

Atente-se às regras gerais de apresentação das tabelas:

- a) Apresentam dados numéricos ou informações tratadas estatisticamente;
- b) As fontes consultadas, na construção de tabelas, e notas eventuais aparecem após a tabela na parte inferior e em fonte tamanho10;

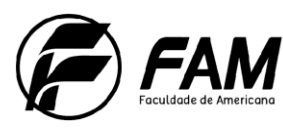

16

- c) Utilizam-se traços horizontais e verticais para separar os títulos das colunas no cabeçalho e fechá-las na parte inferior;
- d) A moldura de uma tabela NÃO deve ter traços verticais que a delimitem à esquerda e à direita;
- e) Evite o uso de traços verticais para separar as colunas;
- f) Não utilize fios horizontais para separar as linhas;
- g) Recomendamos que uma tabela seja elaborada de forma que possa ser apresentada em uma única folha;
- h) Se a tabela não couber em uma folha, devemos continuar na folha seguinte e, nesse caso, não é delimitada por traço horizontal na parte inferior, repetindo o título e o cabeçalho na próxima folha; cada página deve apresentar uma das seguintes indicações: continua (para primeira página), continuação (entre a segunda e penúltima página) e conclusão (para a última página).
- i) Não devem figurar dados em branco:
	- **Traço indica dado inexistente;**
	- Reticências indicam dado desconhecido;
	- Zero deve ser usado quando o dado for menor que a metade da unidade adotada para a expressão do dado;
- j) Caso o autor da tabela faça parte do referencial teórico do trabalho, faça na parte inferior da tabela uma citação Autor-data.
- k) Caso o autor da tabela não faça parte do referencial teórico do trabalho, indique a referência completa na base da tabela.

### **Início caixa: Explicando!**

A diferença entre tabela e quadro é que as tabelas apresentam informações tratadas estatisticamente, apresentando resultados numéricos e valores comparativos. Os quadros contêm informações textuais, normalmente agrupadas em colunas.

### **Fim caixa: Explicando!**

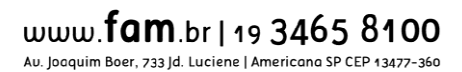

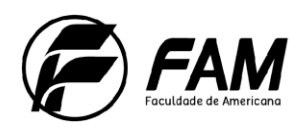

## Exemplos:

### **Tabela simples**

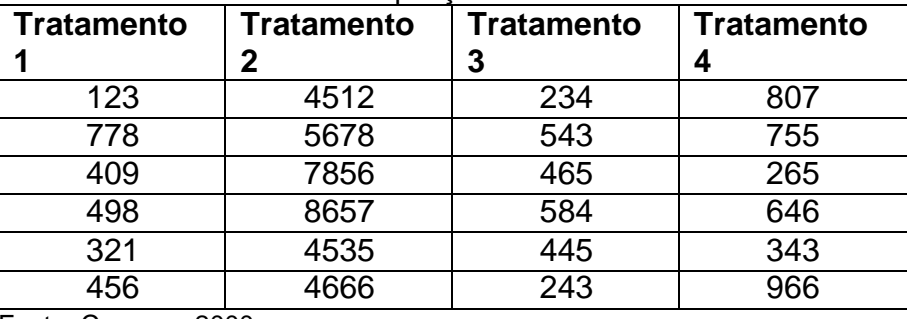

Tabela 1 – Modelo coluna e repetições

Fonte: Campos, 2000.

**Dados trabalhados pelo autor:** Quando os dados obtidos na fonte sofrerem transformação, o responsável pela operação deve ser identificado em nota.

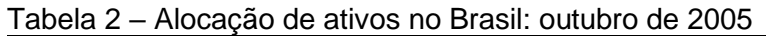

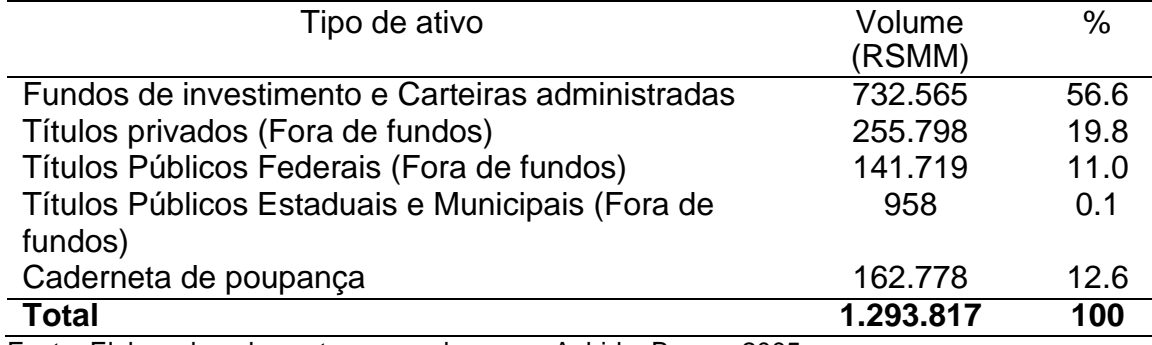

Fonte: Elaborada pelos autores com base em Anbid e Bacen, 2005.

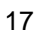

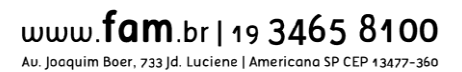

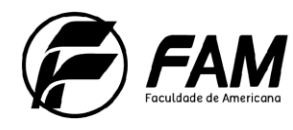

**Tabela extensa:** Quando a tabela ocupar mais de uma página, repetir o título e cabeçalho, e acrescentar a informação "(continua)" e/ou "(conclusão)"

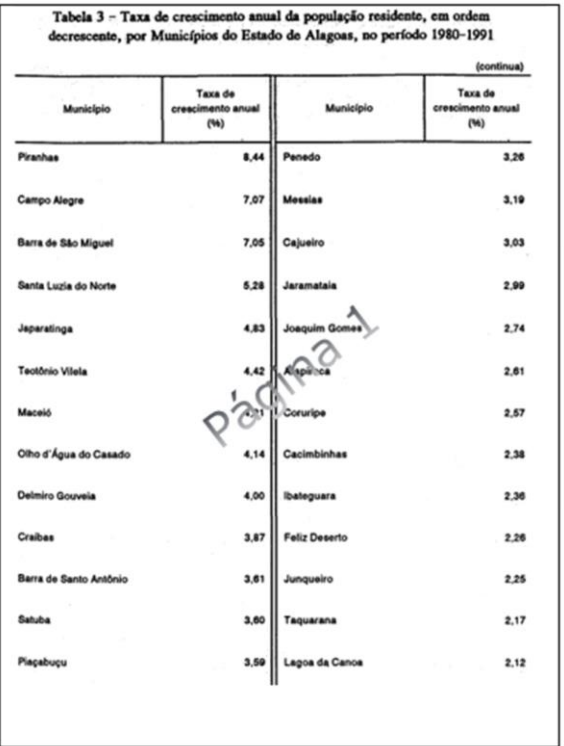

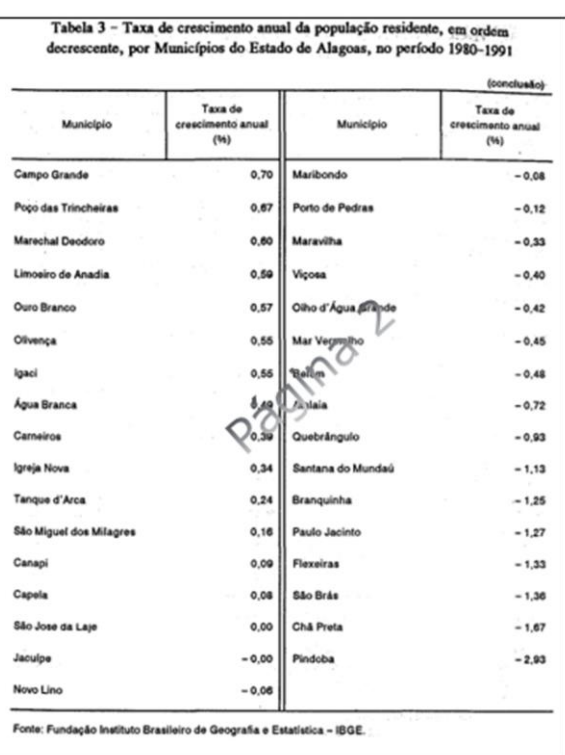

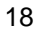

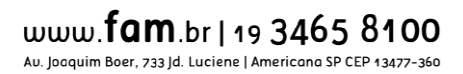

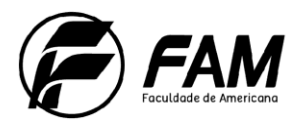

### <span id="page-14-0"></span>**4. ESTRUTURA DO TRABALHO<sup>5</sup>**

A estrutura do trabalho acadêmico é composta pela parte externa e interna, sendo estes integrados por elementos obrigatórios ou opcionais.

Veja o quadro abaixo, que mostra a disposição correta da estrutura textual em um documento:

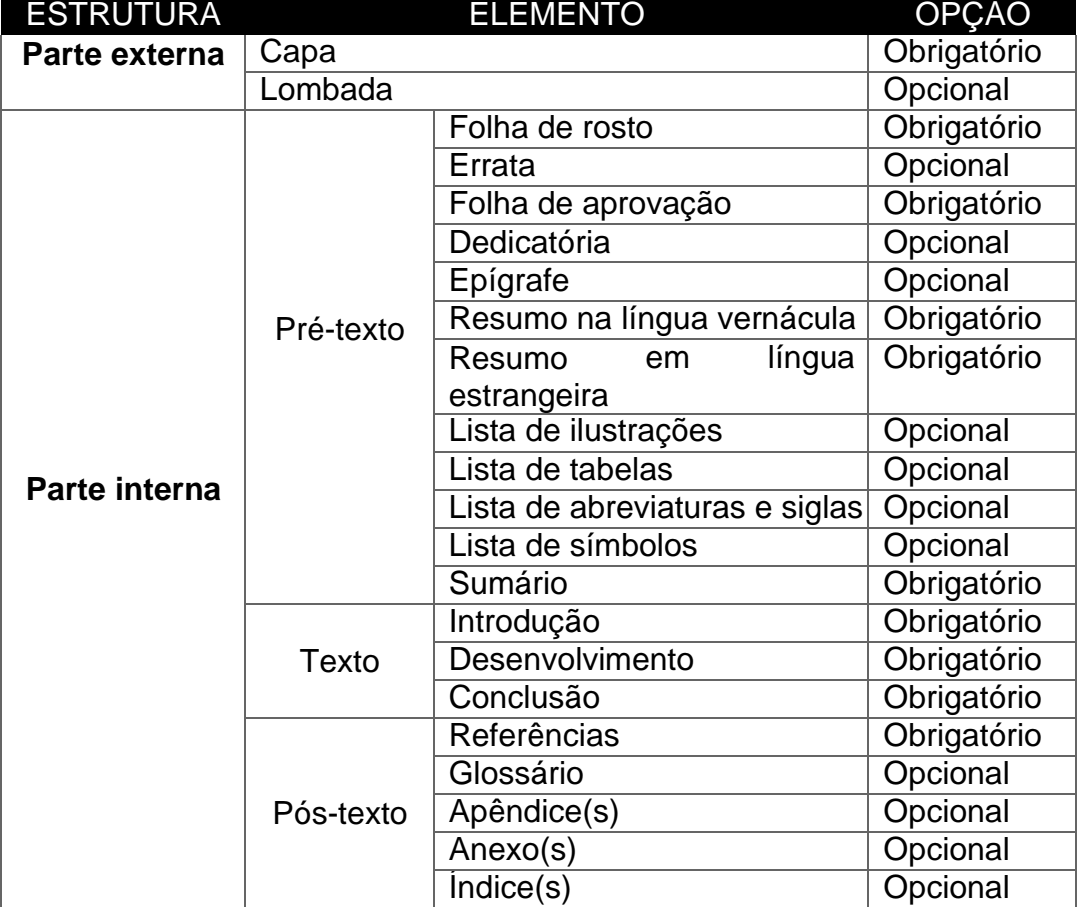

#### Quadro 2 - Estrutura e elementos de um trabalho acadêmico

Fonte: Elaboração própria.

### <span id="page-14-1"></span>4.1 PARTE EXTERNA - CAPA

A capa - **elemento obrigatório** - contém os dados de identificaçãodo trabalho e deve conter o nome da instituição, nome do curso, nome(s) do(s) autor(es) em ordem alfabética, título (e subtítulo, se houver), cidade e ano da entrega.

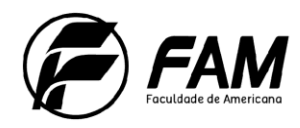

20

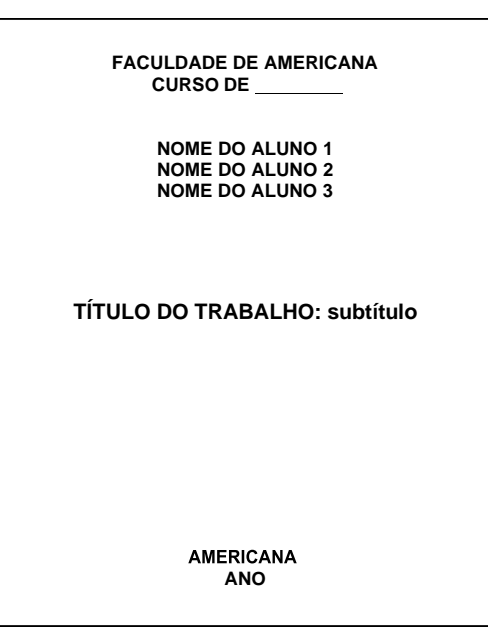

### <span id="page-15-0"></span>4.2 PARTE INTERNA

A parte interna do trabalho é composta pelos elementos pré-textuais, textuais e pós-textuais.

#### <span id="page-15-1"></span>**4.2.1 Elementos Pré-Textuais**

Os elementos pré-textuais oferecem informações sobre o trabalho e sua composição. São compostos de elementos obrigatórios e opcionais.

<span id="page-15-2"></span>*4.2.1.1 Folha de rosto*

A folha de rosto - **elemento obrigatório** - contém os elementos essenciais à identificação da obra:

- nome do(s) autor(es) em ordem alfabética;
- título do trabalho com subtítulo (se houver);
- natureza do trabalho (tese, dissertação, trabalho de conclusão de curso ou outro) com objetivo (aprovação em disciplina, grau pretendido ou outro), nome da instituição a que é submetido e nome do orientador;
- local e ano de entrega.

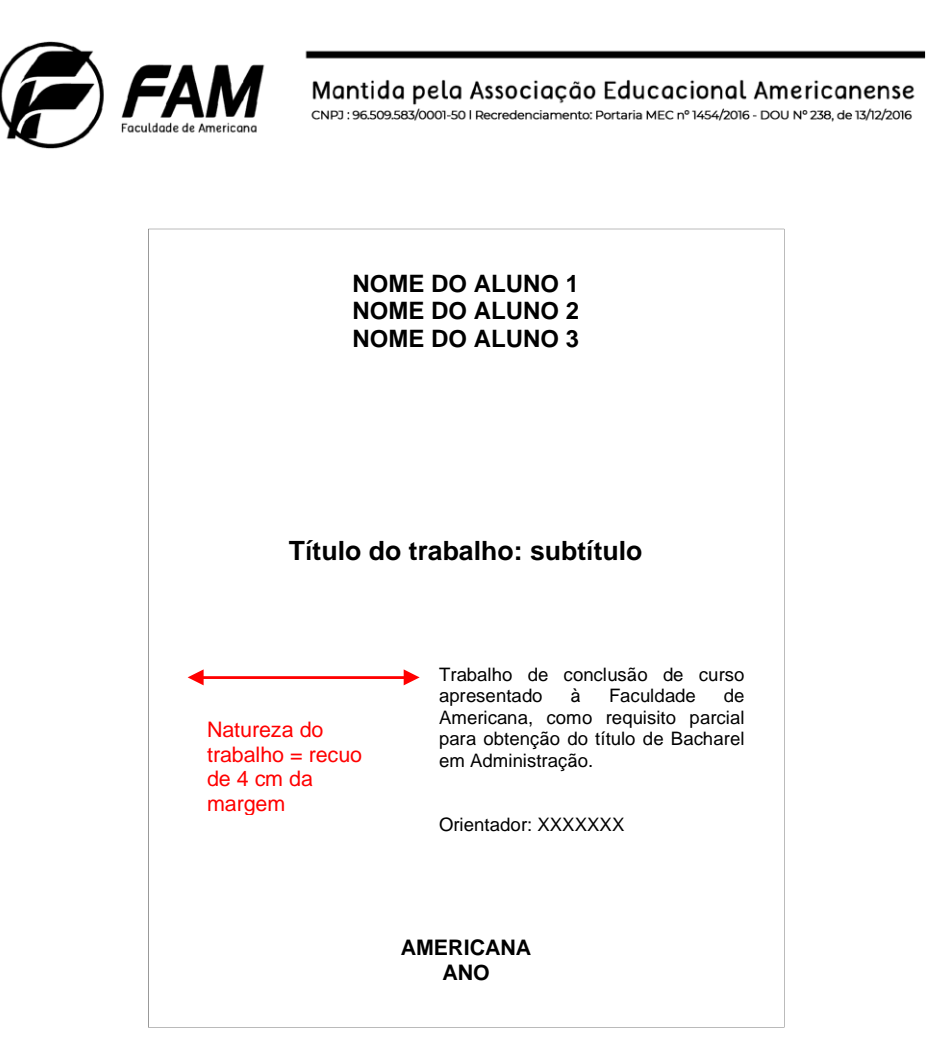

*4.2.1.2 Ficha Catalográfica*

<span id="page-16-0"></span>Todos os Trabalhos de Conclusão de Curso (TCCs) aprovados são entregues na Biblioteca Central pelo orientador de TCC, **em formato WORD**, para que possa ser inserida a respectiva ficha catalográfica nos trabalhos que serão disponibilizados para consulta pública.

Os TCCs aprovados, mas que não atingiram as notas para disponibilização pública serão cadastrados com acesso restrito aos docentes.

#### **Início caixa: Nota!**

Fica implícita a aceitação dos autores dos TCCs a publicação eletrônica na íntegra no acervo eletrônico da FAM, disponível para consulta pública, e na Revista de Trabalhos Acadêmicos da FAM.

**Fim caixa: Nota!**

#### **Início caixa: Explicando!**

A ficha catalográfica será elaborada somente para os trabalhos que forem aprovados com nota 9 (nove) ou 10 (dez), após a entrega pelo orientador, e que ficarão no acervo eletrônico

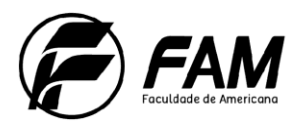

22

da FAM, além de serem publicados os seus resumos na Revista de Trabalho Acadêmico da FAM.

**Fim caixa: Explicando!**

<span id="page-17-0"></span>*4.2.1.3 Folha de Aprovação*

A folha de aprovação - **elemento obrigatório** - deve conter o(s) nome do(s) autor(es) em ordem alfabética, título, subtítulo (se houver), natureza do trabalho, data de aprovação, nome completo dos membros da banca examinadora, as instituições a que são filiados e os locais para as assinaturas.

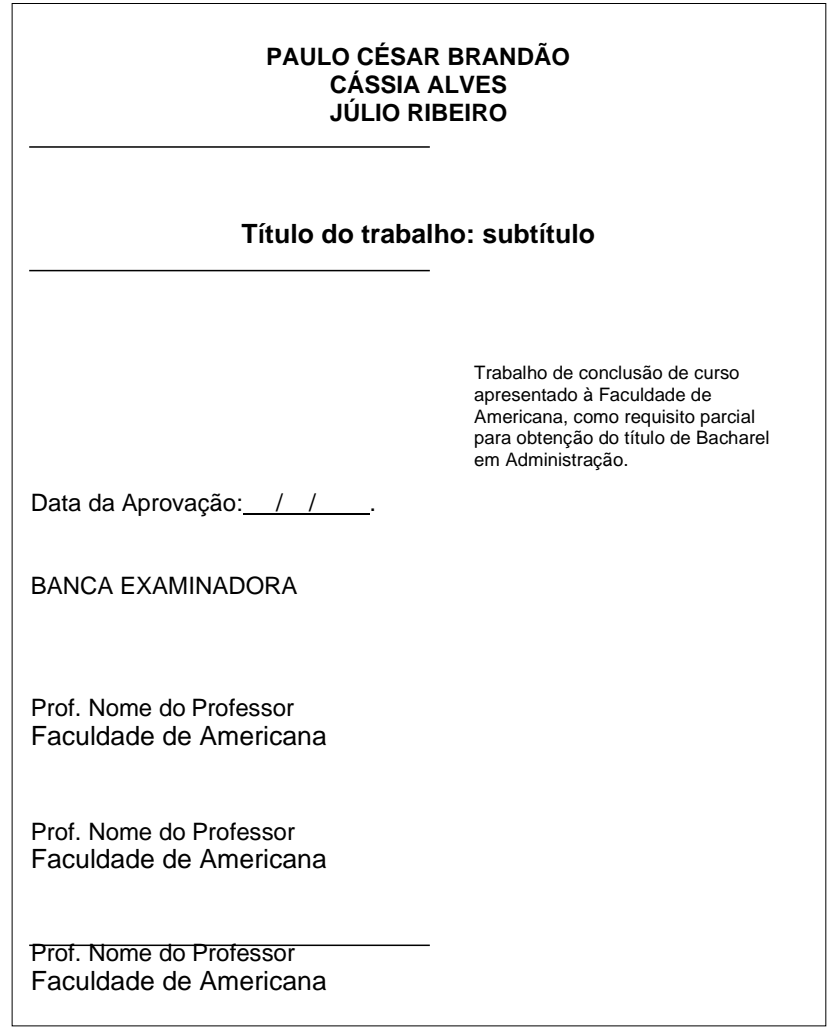

### <span id="page-17-1"></span>*4.2.1.4 Dedicatória*

A dedicatória - **elemento opcional** - é um texto curto, no qual o autor presta uma homenagem ou dedica seu trabalho a alguém. É alinhada no canto inferior

> www.fam.br119 3465 8100 Au. Joaquim Boer, 733 Jd. Luciene | Americana SP CEP 13477-360

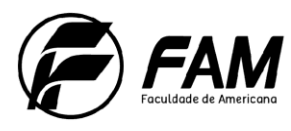

esquerdo da folha.

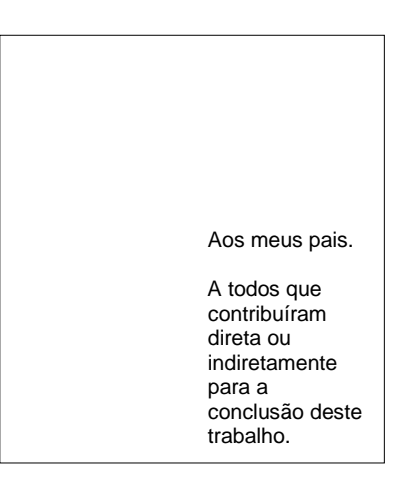

#### **Início caixa: Atenção!**

A dedicatória não tem título. Não é obrigatória, mas você poderá lembrar de alguém

muito especial!

#### **Fim caixa: Atenção**

<span id="page-18-0"></span>*4.2.1.5 Agradecimentos*

Na folha de agradecimentos - **elemento opcional** - são inseridos os agradecimentos àqueles que contribuíram de maneira significativa à elaboração do trabalho.

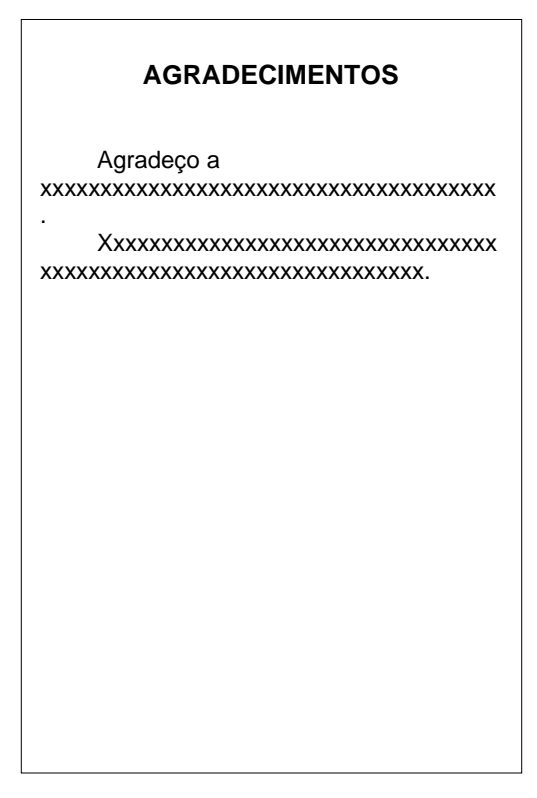

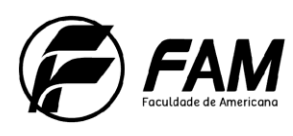

### <span id="page-19-0"></span>*4.2.1.6 Epígrafe*

A epígrafe - **elemento opcional** - é uma pequena citação que presta inspiração ou representação ao trabalho. É alinhada no canto inferior direito da folha.O autor da citação sempre deverá vir entre parênteses com alinhamento à direita.

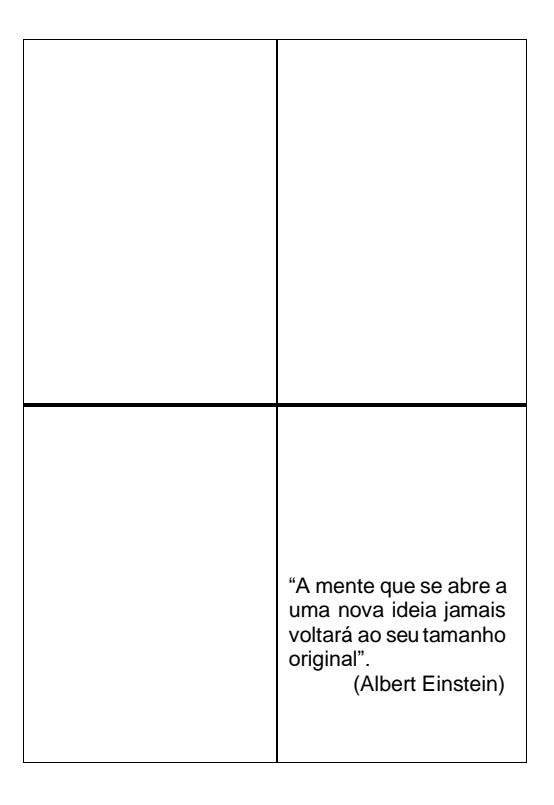

### <span id="page-19-1"></span>*4.2.1.7 Resumo e Abstract<sup>6</sup>*

O resumo - **elemento obrigatório** - é uma apresentação concisa dos pontos relevantes e das conclusões do trabalho. É formado por uma sequência corrente de frases e contendo entre **150 e 500 palavras**. É composto por apenas **um parágrafo** e não deve conter fórmulas, equações, diagramas, siglas, símbolos ou citações.

Após o resumo são apresentadas **três palavras-chave** representativas do conteúdo do trabalho, geralmente representando o tema do geral ao específico.

<sup>6</sup> **NBR 6028:** Informação e documentação: resumo: apresentação

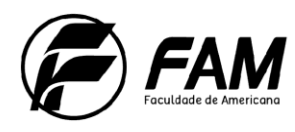

25

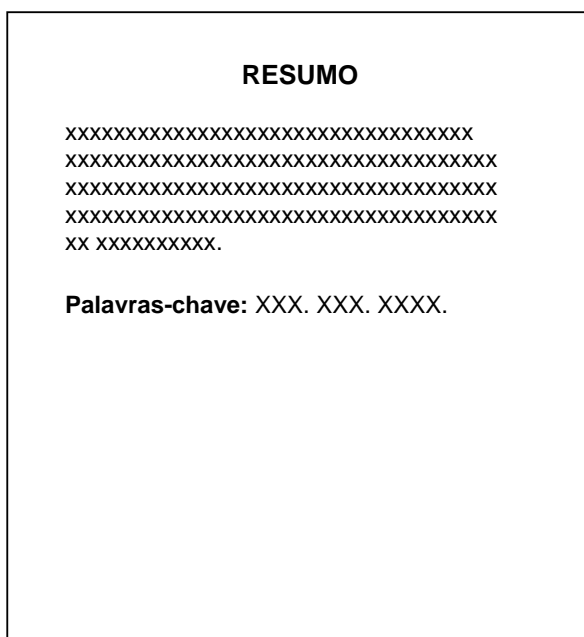

O *abstract* - **elemento obrigatório** - é uma versão do resumo para uma língua estrangeira, normalmente é adotado o inglês ou língua relevante para divulgação internacional. Segue as mesmas normas do Resumo.

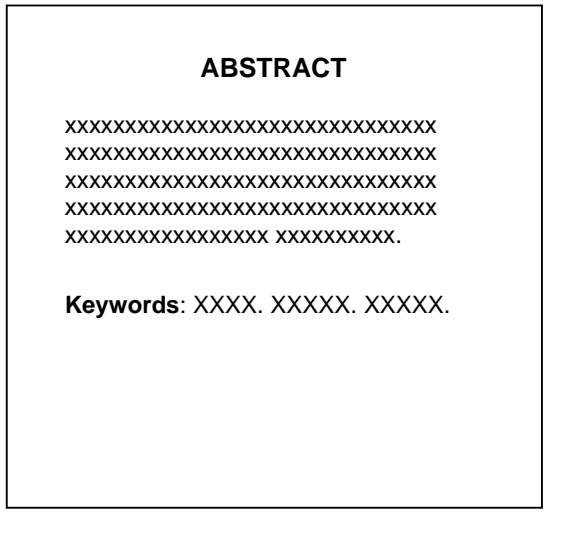

<span id="page-20-0"></span>*4.2.1.8 Listas*

As listas - **elemento opcional** - são utilizadas caso apareçam no texto. Segue no **APÊNDICE C** um tutorial de como formulá-las.

As listas de ilustrações contêm a relação dos desenhos, esquemas, fluxogramas, fotografias, gráficos, mapas, organogramas, plantas, quadros, retratos ou outras que

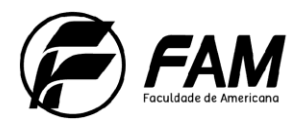

aparecerem no texto. Se necessário, elaborar uma lista para cada um.

As listas de ilustrações e tabelas são apresentadas com o título de identificação utilizado no texto e a página correspondente, conforme abaixo.

#### **Início caixa: Atenção!**

Uma lista de ilustrações deve ser elaborada a partir de 10 ocorrências.

#### **Fim caixa: Atenção!**

#### **LISTA DE ILUSTRAÇÕES**

Figura 1 – Estatística dos resultados obtidos no ano de 2002 ................ 13

Figura 2 – Projeção dos resultados para o ano de 2003......................... 16

#### **LISTA DE TABELAS**

Tabela 1 – Produtos desenvolvidos pela empresa....................................... 13

As listas de abreviaturas e siglas e símbolos contém a relação das abreviaturas e siglas constantes no texto, acompanhadas de seus respectivos significados. Conforme abaixo.

#### **LISTA DE ABREVIATURAS E SIGLAS**

ABNT Associação Brasileira de Normas Técnicas

CDU Classificação Decimal Universal

#### **LISTA DE SÍMBOLOS**

**º**C Graus Celsius {} Conjunto Nulo

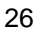

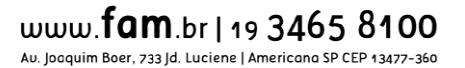

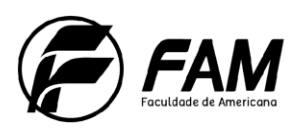

<span id="page-22-0"></span>*4.2.1.9 Sumário*<sup>7</sup>

O sumário - **elemento obrigatório** - contém a relação das seções e subseções do trabalho, conforme a ordem em que estas aparecem no texto.

Os elementos pré-textuais não são indicados no sumário e os pós-textuais devem aparecer, mas não recebem indicativos numéricos.

As sessões primárias são apresentadas em letra maiúscula e negrito, as secundárias apenas com as letras iniciais em maiúsculo e negrito e as terciárias apenas com as letras iniciais em maiúsculo sem negrito, conforme modelo.

O **APÊNDICE B** mostra como construir um sumário automático no Word.

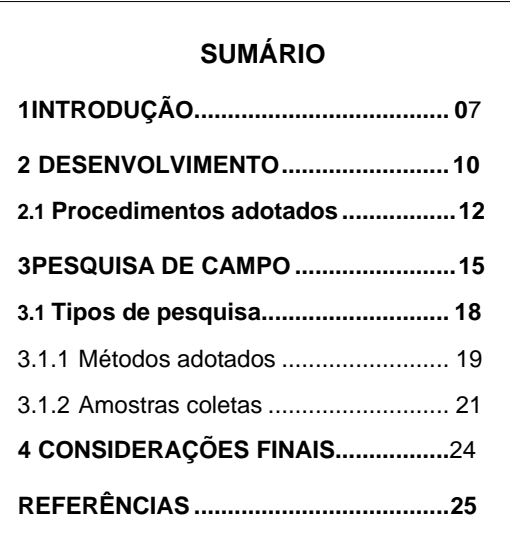

#### <span id="page-22-1"></span>**4.2.2 Elementos Textuais**

Área onde o tema do trabalho é desenvolvido, constando de introdução, desenvolvimento e conclusão.

#### <span id="page-22-2"></span>*4.2.2.1 Introdução*

A introdução contém a visão geral do trabalho e encaminha o leitor ao tema abordado, fornecendo as ideias básicas do problema tratado, justificativas e metodologias utilizadas.

Oferece ao leitor uma ideia do que se deseja responder com a pesquisa realizada,

<sup>7</sup> **NBR 6027:2012**: Informação e documentação – Sumário - Apresentação

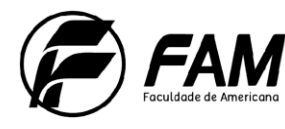

28

porque o tema foi escolhido e qual a possível contribuição com os resultados obtidos.

### <span id="page-23-0"></span>*4.2.2.2 Desenvolvimento*

O desenvolvimento do trabalho é composto de seções e subseções para que o mesmo seja apresentado de forma coerente e estruturada.

Após embasamento do assunto através da revisão de literatura, o tema é tratado de forma detalhada e fundamentada.

Neste item poderão ser apresentados os resultados da pesquisa, discussão sobre o levantamento bibliográfico e resultados. O desenvolvimento compõe a maior parte do trabalho.

Nos casos que o levantamento de dados envolverem pesquisa de campo segue no **APÊNDICE D** um modelo do termo de consentimento livre e esclarecido para participar da pesquisa.

<span id="page-23-1"></span>*4.2.2.3* Conclusão

A conclusão apresenta uma síntese dos resultados finais da pesquisa confrontados com o problema inicial tratado, podendo ser levantadas novasquestões para estudo.

### <span id="page-23-2"></span>**4.2.3 Elementos Pós-Textuais**

Elementos que complementam o conteúdo do trabalho. Eles podem ser obrigatórios ou opcionais.

### <span id="page-23-3"></span>*4.2.3.1 Referências*<sup>8</sup>

Referência constitui-se um elemento **obrigatório** na parte pós-textual do trabalho acadêmico.

Refere-se a "um conjunto padronizado de elementos descritivos, retirados de um documento, que permite sua identificação individual".

São as indicações dos documentos consultados pelo autor durante a pesquisa do tema e que foram citados no trabalho. As bibliografias pesquisadas, porém, não citadas no trabalho, não fazem parte das referências.

<sup>8</sup> **NBR 6023:2018:** Informação e documentação - referências - elaboração

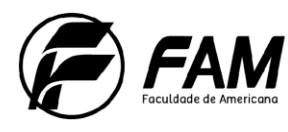

29

A norma ABNT NBR6023, atualizada em 2018, estabelece os elementos a serem incluídos em referências.

#### **Início caixa Explicando!**

A norma já está em vigor desde 14 de novembro de 2018, mas a ABNT não prevê prazo de adaptação, ou seja, não há um prazo para reaprender a norma. Se você se utiliza de aplicativos, como o MORE, para gerar referências, aguarde as atualizações. As orientações desse Manual não dispensam a consulta da norma original. Qualquer dúvida, procure a bibliotecária.

#### **Fim caixa Explicando!**

**As referências** podem seguir a norma ABNT NBR 6023 ou a metodologia Vancouver.

Quando são elaboradas de acordo com a norma ABNT NBR 6023 deve-se observar as indicações constantes da norma.

Segundo a NBR 6023, as referências são alinhadas à margem esquerda do texto e de forma que possamos identificar individualmente cada documento, em espaço simples, e separadas entre si por um espaço simples.

#### Exemplo:

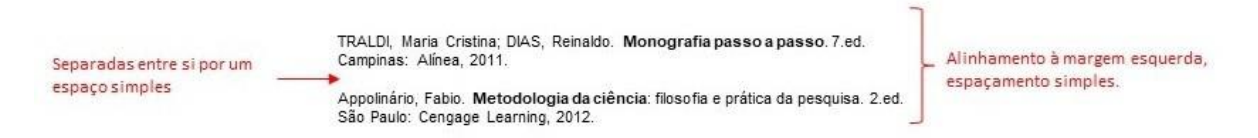

Quando aparecerem em **notas de rodapé**, serão alinhadas à margem esquerda do texto e, a partir da segunda linha da mesma referência, abaixo da primeira letra da primeira palavra, de forma a destacar o expoente e sem espaço entre elas.

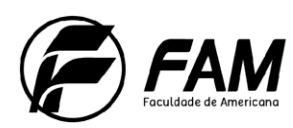

#### Exemplo:

Destaque ao expoente. **JASSOCIAÇÃO BRASILEIRA DE NORMAS TÉCNICAS. NBR 6023: Informação** e documentação - referências - elaboração. Rio de Janeiro, 2018. 68 p. A partir da segunda linha da mesma referência, alinhamento abaixo da primeira letra da primeira palavra.

Alinhamento à margem esquerda, fonte menor que o texto e espaçamento entre linhas simples.

O **recurso tipográfico** (negrito, grifo e itálico) utilizado para destacar o elemento título deve ser uniforme em todas as referências de um mesmodocumento, isto é, escolha um recurso e padronize o seu trabalho.

Isso não se aplica às obras sem indicação de autoria, ou de responsabilidade, cujo elemento de entrada é o próprio título, já destacado pelo uso de letras maiúsculas na primeira palavra, com exclusão de artigos (definidos e indefinidos e palavras monossilábicas).

As **referências** constantes em uma lista padronizada devem obedecer aos mesmos princípios. Ao optar pela utilização de elementos complementares, estes devem ser incluídos em todas as referências daquela lista. Ou seja, se você adotar, por exemplo, a abreviação do nome, toda a lista de referências deve adotar omesmo formato.

Para os **documentos** *online*, além dos elementos essenciais e complementares, deve-se registrar o endereço eletrônico, precedido da expressão Disponível em:, e a data de acesso, precedida da expressão 'Acesso em':

#### Exemplo:

Precede o endereço eletrônico CONSOLI, R. A. G. B.; OLIVEIRA, R. L. Principais mosquitos de importância sanitária no Brasil. Rio de Janeiro: Editora Fiocruz, 1994. Disponível em: http://www.fiocruz.br/editora/media/05-PMISB.pdf. Acesso em: 4 set. 2009. Registro do endereco eletrônico Precede a data de acesso

#### **Início caixa: DICA!**

Para facilitar a elaboração de referências, podemos contar com gerenciadores de referências bibliográficas, que são softwares que nos auxiliam a:

- Reunir referências bibliográficas automaticamente a partir de bases de dados;
- Formatar manuscritos e citações instantaneamente de acordo com as normas da

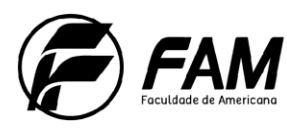

ABNT, Vancouver ou outras;

- Gerar bibliografias;
- Criar e organizar um banco de dados de pesquisa pessoal de referências, imagens e PDFs;
- Compartilhar citações com pares, entre outras funções.

Fonte: https:/[/www.ufrgs.br/bibliotecas/ferramentas/#gerenciadores](http://www.ufrgs.br/bibliotecas/ferramentas/#gerenciadores)

Sugerimos a utilização da ferramenta gratuita online - Mecanismo online de referências (MORE), desenvolvida pela Universidade Federal de Santa Catarina (UFSC). Essa ferramenta é pública e gratuita, que gera automaticamente referências no formato ABNT. Para isso, basta preencher os campos próprios de cada tipo de documento.

A ferramenta produz referências para quinze (15) tipos de documentos, entre os quais: livros, dicionários, enciclopédias, teses e dissertações, artigos de revistas, artigos de jornais, nos formatos impresso e eletrônico, além dos documentos exclusivos em meio eletrônico: home-page e e-mail. Ela é ideal quando a quantidade de referências é pequena, caso contrário, a ferramenta recomendada para uso são os gerenciadores de referências Mendeley ou Zotero.

### **Fim caixa: DICA!**

Abaixo seguem alguns modelos de como elaborar as referências bibliográficas de acordo com a ABNT:

a) **Obra com até três autores:** todos os autores devem ser indicados. Lembre-se de adotar um padrão, ou seja, ao abreviar o nome dos autores, essa regra deverá persistir para toda a obra.

### Exemplo 1

PASSOS, L. M. M; FONSECA, A; CHAVES, M. **Alegria de saber**: matemática, segunda série, 2, primeiro grau: livro do professor. São Paulo: Scipione, 1995. 136 p.

b) **Obra com quatro ou mais autores:** pode ser citado o primeiro autor seguindo da expressão *et al.* (em itálico), embora na referência devem constar todos os autores. Qualquer que seja o recurso utilizado, deve ser patronizado em todas as citações no documento.

### Exemplo 1

(Araújo *et al.*, 2023)

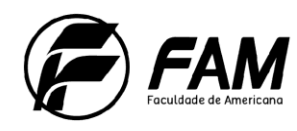

32

### Exemplo 2

(Araújo; Magnus; Selbach; Debastiani; Handke, 2023)

Qualquer que seja o recurso utilizado, deve ser **patronizado** em todas as citações no documento.

### **Início caixa Explicando!**

O *et al*. : "*et*" significa "e" e "*al*." é a abreviatura de "*alli*" (que significa "outros") masculino, e de "*aliae*" (que significa "outras") – feminino.

### **Fim caixa Explicando!**

a) **Autoria desconhecida:** a entrada deve ser feita pelo título.

### Exemplo 1

PEQUENA biblioteca do vinho. São Paulo: Lafonte, 2012.

ONDA de frio recorde assola os Estados Unidos. **Agência Brasil**, 01 jan. 2018. Disponível em: [http://agenciabrasil.ebc.com.br/internacional/noticia/2018-01/onda-de](http://agenciabrasil.ebc.com.br/internacional/noticia/2018-01/onda-de-)frio-recorde-assola-os-estados-unidos. Acesso em: 28 fev. 2019.

b) **Autor organizador (org.), editor (ed.), coordenador (coord.):** quando houver indicação explícita de responsabilidade pelo conjunto da obra, a entrada deve ser feita pelo nome do responsável, seguido da abreviação, em letras minúsculas eno singular, do tipo de participação (organizador, compilador, editor, coordenador, entre outros), entre parênteses. Se houver mais de um responsável, o tipo de participação deve constar após o último nome, no singular.

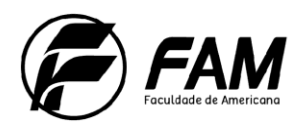

Exemplo 1

FIGUEIREDO, N. M. A. de (org.). **Administração de medicamentos**: revisando uma prática de enfermagem. São Caetano do Sul: Difusão, 2003.

### Exemplo 2

MARCONDES, E.; LIMA, I. N. de (coord.). **Dietas em pediatria clínica**. 4. ed. São Paulo: Sarvier, 1993.

**a) Outros tipos de responsabilidade (tradutor, revisor, orientador, ilustrador, entre outros):** podem ser acrescentados após o título, conforme aparecem no documento.

#### Exemplo 1

CHEVALIER, Jean; GHEERBRANT, Alain. **Dicionário de símbolos**. Tradução Vera da Costa e Silva et al. 3. ed. rev. e aum. Rio de Janeiro: J. Olympio, 1990.

#### Exemplo 2

ALBERGARIA, Lino de. **Cinco anos sem chover**: história de Lino de Albergaria. Ilustrações de Paulo Lyra. 12 ed. São Paulo: FTD, 1994. 63 p.

#### Exemplo 3

ACCORSSI, Aline**. Materializações do pensamento social sobre a pobreza**. Orientador: Helena Beatriz Kochebborger Scarparo. 2011. 184 f. Tese (Doutorado em Psicologia) – Faculdade de Psicologia, PUCRS, Porto Alegre, 2011. Versões impressa e eletrônica.

**b) Pessoa jurídica:** órgãos governamentais, empresas, associações, entre outros, têm entrada pela forma conhecida ou como se destaca no documento, por extenso ou abreviada. Lembre-se de padronizar os nomes para o mesmo autor, quando aparecem de formas diferentes em documentos distintos.

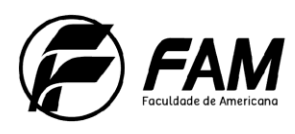

### Exemplo 1

ASSOCIAÇÃO BRASILEIRA DE NORMAS TÉCNICAS. **ABNT NBR 10520**: Informação e documentação: citações em documentos: apresentação. Rio de Janeiro: ABNT, 2023.

### Exemplo 2

CENTRO UNIVERSITÁRIO DE BRASÍLIA. Faculdade de Ciências Jurídicas e Sociais. Curso de Direito. **Manual de elaboração de monografias**. Brasília, 2002.

**c) Instituição governamental da administração direta**: seu nome deve ser precedido

pelo nome do órgão superior ou pelo nome da jurisdição à qual pertence.

#### Exemplo 1

SÃO PAULO (Estado). Secretaria do Meio Ambiente. **Diretrizes para a política ambiental do Estado de São Paulo**. São Paulo: Secretaria do Meio Ambiente, 1993. 35 p.

#### Exemplo 2

BRASIL. Ministério da Justiça. **Relatório de atividades**. Brasília, DF: Ministério da Justiça, 1993. 28 p.

**d) Trabalhos acadêmicos:** inclui autor, título, subtítulo (se houver), ano de depósito, tipo do trabalho (tese, dissertação, trabalho de conclusão de curso e outros), grau (especialização, doutorado, entre outros) e curso entre parênteses, vinculação acadêmica, local e data de apresentação ou defesa.

#### Exemplo 1

SILVA, J. C. **Estudo de uma fonte de informação secundária**. 2001. 27 f. Dissertação (Mestrado em Informação) – Universidade KWZ, São Paulo, 2001.

#### Exemplo 2

ALVES, Daian Péricles. **Implementação de conceitos de manufatura colaborativa: um projeto virtual**. 2008. Trabalho de conclusão de curso (Bacharelado em Engenharia Industrial Mecânica) – Universidade Tecnológica Federal do Paraná, Curitiba, 2008.

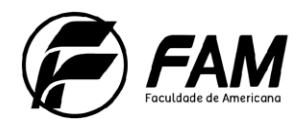

**e) Parte de monografia:** inclui seção, capítulo, volume, fragmento e outras partes de uma obra, com autor e/ou título próprios.

#### Exemplo 1

ROMANO, Giovanni. Imagens da juventude na era moderna. *In*: LEVI, G; SCHMIDT, J. (org.). **História dos jovens** 2: a época contemporânea. São Paulo: Companhia das Letras, 1996. p.7-16.

**f) Referência de capítulo com o mesmo autor da obra:** autor e título da parte da obra, seguidos da expressão *In*:, e da referência completa da monografia no todo.

#### Exemplo 1

SANTOS, F. R. dos. A colonização da terra do Tucujús. *In*: SANTOS, F. R. **História do Amapá**, 1º grau. 2. ed. Macapá: Valcan, 1994. p. 15-24.

**g) Obras em meio eletrônico:** as referências devem obedecer aos padrões indicados pelas normas, acrescidas da descrição física do suporte (CD, DVD, *pen drive*, *e-book*, *blu-raydisc* e outros). Para documentos disponíveis online, se necessário, acrescente elementos complementares à referência para melhor identificar o documento, como o horário, o número DOI, entre outros.

#### Exemplo 1

ALVES, Castro. **Navio negreiro**. [S.l.]: Virtual Books, 2000. Disponível em: [http://www.terra.com.br/virtual/freebook/port/Lport2/navionegreiro.htm. A](http://www.terra.com.br/virtual/freebook/port/Lport2/navionegreiro.htm)cesso em: 10 jan. 2002.

#### Exemplo 2

VIEIRA, Cássio Leite; LOPES, Marcelo. A queda do cometa. **Neo Interativa**, Rio de Janeiro, n. 2, inverno 1994. 1 CD-ROM.

#### Exemplo 3

WIKIPEDIA. **Thomas More**. Disponível em: https://pt.wikipedia.org/wiki/Thomas\_More. Acesso em: 01 dez. 2015.

#### Exemplo 4

SANTANA, Eduardo Felipe Zambom. Desenvolvimento de Aplicações com a Plataforma Windows Universal. **Net Magazine**, Rio de Janeiro, v. 125, nov, 2015. Disponível em: [http://www.devmedia.com.br/desenvolvimento-de-aplicacoes-com-a](http://www.devmedia.com.br/desenvolvimento-de-aplicacoes-com-a-)plataforma-windows-universal/33767. Acesso em: 01 dez. 2015.

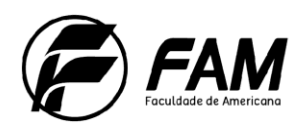

#### 36

#### Exemplo 5

BRASIL. Lei no 9.887, de 7 de dezembro de 1999. Altera a legislação tributária federal. **Diário Oficial [da] República Federativa do Brasil**, Brasília, DF, 8 dez. 1999. Disponível em: [http://www.in.gov.br/mp\\_leis/leis\\_texto.asp?ld=LEI%209887.](http://www.in.gov.br/mp_leis/leis_texto.asp?ld=LEI%209887) Acesso em: 22 dez. 1999.

**h) Publicação periódica:** inclui o todo ou partes de: coleção, fascículo ou número de

revista, jornal, entre outros.

#### Exemplo 1

REVISTA BRASILEIRA DE GEOGRAFIA. Rio de Janeiro: IBGE, 1939-. ISSN 0034- 723X

#### Exemplo 2

SUPER INTERESSANTE. São Paulo: Abril, 1987. Mensal. ISSN 0104-1789.

**i) Artigos de revista:** com exceção de maio, os meses são abreviados na terceira letra, mesmo sendo vogal: jan., fev., mar., abr., maio., jun., jul., ago., set., out., nov., dez.

#### Exemplo 1

AS 500 maiores empresas do Brasil. **Conjuntura Econômica**, Rio de Janeiro, v. 38, n. 9, set. 1984.

#### Exemplo 2

TEIVE, Gladys Mary Ghizoni. Caminhos teórico-metodológicos para a investigação de livros escolares: contribuição do Centro de Investigación MANES. **Revista Brasileira de Educação**, Rio de Janeiro, v. 20, n. 63, p. 827-843, out. 2015.

**j) Artigo e/ou matéria de jornal:** Inclui comunicação, editorial, entrevista, recensão,

reportagem, resenha e outros.

#### Exemplo 1

OTTA, Lu Aiko. Parcela do tesouro nos empréstimos do BNDES cresce 566% em oito anos. **O Estado de S. Paulo**, São Paulo, ano 131, n. 42656, 1 ago. 2010. Economia & Negócios. P. B1.

#### Exemplo 2

CRÉDITO à agropecuária será de R\$ 156 bilhões até 2015. **Jornal do Commercio**. Rio de Janeiro, ano 97, n. 156, p. A3, 20 maio 2014.

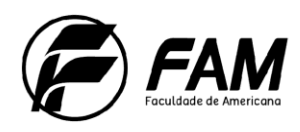

### Exemplo 3

NAVES, P. Lagos andinos dão banho de beleza. **Folha de S. Paulo**, São Paulo, 28 jun. 1999. Folha Turismo, Caderno 8, p.13.

**k) Artigo e/ou matéria de jornal em meio eletrônico:** seguem os padrões indicados para artigo e/ou matéria de jornal, acrescidas do DOI (se houver) e de informações relativas à descrição física do meio eletrônico (CD-ROM, *online* e outros).

#### Exemplo 1

VERÍSSIMO, L. F. Um gosto pela ironia. Zero Hora, Porto Alegre, ano 47, n. 16.414, p. 2, 12 ago. 2010. Disponível em: [http://www.clicrbs.com.br/zerohora/jsp/default.jspx?uf=1&action=flip. A](http://www.clicrbs.com.br/zerohora/jsp/default.jspx?uf=1&action=flip)cesso em: 12 ago. 2010.

**l) Eventos:** inclui o conjunto dos documentos ou trabalhos publicados de evento (atas, anais, *proceedings*, entre outros).

#### Exemplo 1

BERAQUET, V. S. M.; et al. Bibliotecário clínico no Brasil: em busca de fundamentos para uma prática reflexiva. In: Encontro Nacional de Pesquisa em Ciência da Informação, 2007, Salvador. Encontro Nacional de Pesquisa em Ciência da Informação. **Anais...** Brasília: ENANCIB, 2007.

#### Exemplo 2

BRAYNER, A. R. A.; MEDEIROS, C. B. Incorporação do tempo em SGBD orientado a objetos. *In*: SIMPÓSIO BRASILEIRO DE BANCOS DE DADOS, 9., 1994, São Paulo. **Anais** [...]. São Paulo: USP, 1994. p. 16-29.

**m) Documento jurídico:** inclui legislação, jurisprudência e atos administrativos normativos.

**Legislação:** inclui Constituição, Decreto, Decreto-Lei, Emenda Constitucional, Emenda à Lei Orgânica, Lei Complementar, Lei Delegada, Lei Ordinária, Lei Orgânica e Medida Provisória, entre outros).

#### Exemplo 1

BRASIL. [Constituição (1988)]. **Constituição da República Federativa do Brasil**. Organizado por Cláudio Brandão de Oliveira. Rio de Janeiro: Roma Victor, 2002. 320 p.

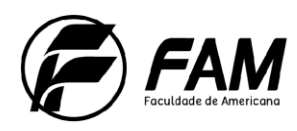

Exemplo 2

BRASIL. Lei n<sup>0</sup> 10.406, de 10 de janeiro de 2002. Institui o Código Civil. **Diário Oficial da União**: seção 1, Brasília, DF, ano 139, n. 8, p. 1-74, 11 jan. 2002. PL 634/1975.

**Jurisprudência:** inclui acórdão, decisão interlocutória, despacho, sentença, súmula, entre outros.

Exemplo 1

BRASIL. Tribunal Superior do Trabalho. **TST - Súmula 333**. Conteúdo Jurídico, Brasília-DF: 01 set. 2007. Disponível em: [http://www.conteudojuridico.com.br/?artigos&ver=237.6898&seo=1. A](http://www.conteudojuridico.com.br/?artigos&ver=237.6898&seo=1)cesso em: 01 mar. 2019.

**n) Documento audiovisual:** inclui imagens em movimento e registros sonoros nos suportes: disco de vinil, DVD, blu-ray, CD, fita magnética, vídeo, filme em película, entre outros.

#### Exemplo 1

CENTRAL do Brasil. Direção: Walter Salles Júnior. Produção: Martire de Clermont-Tonnerre e Arthur Cohn. Intérpretes: Fernanda Montenegro, Marília Pera, Vinícius de Oliveira, Sônia Lira, Othon Bastos, Matheus Nachtergaele *et al*. Roteiro: Marcos Bernstein, João Emanuel Carneiro e Walter Salles Júnior. [S. *l*.]: Le Studio Canal; Riofilme; MACT Productions, 1998. 5 rolos de filme (106 min.), son., color., 35 mm.

#### Exemplo 2

O DESCOBRIMENTO do Brasil. Fotografia de Carmem Souza. Gravação de Marcos Lourenço. São Paulo: CERAVI, 1985. 31 diapositivos, color. + 11 fita cassete (15 min), mono.

#### <span id="page-33-0"></span>*4.2.3.2 Glossário*

O glossário – **elemento opcional** – consta da apresentação de termos técnicos ou palavras de significado incomum seguidos de sua definição, listados em ordem alfabética.

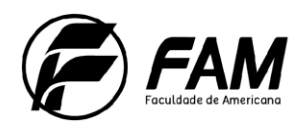

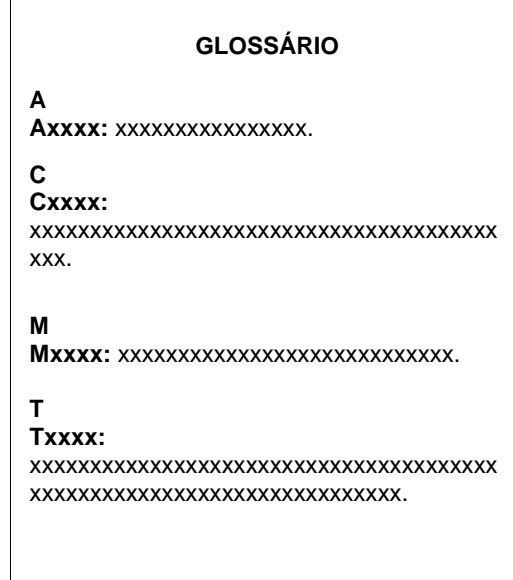

<span id="page-34-0"></span>*4.2.3.3 Anexos e Apêndices*

O anexo ou apêndice – **elementos opcionais** - são conteúdos que complementam o texto, utilizados como consulta ou embasamento para o mesmo.

Seguem sequência alfabética. Quando possuir mais de 23 anexos ou apêndices utilizar as letras dobradas: ANEXO AA, ANEXO AB, ...

▪ **Apêndice**: Documento elaborado pelo autor apresentado em sequência alfabética caso tenha mais de um, como no exemplo que segue.

**APÊNDICE A** - Questionário aplicado na coleta dos usuários do laboratório

#### **Questionário**

- 1. Com que frequência você utiliza os laboratórios de Informática?
- ( ) Nunca
- ( ) De 1 a 3 vezes na semana
- ( ) Todos os dias

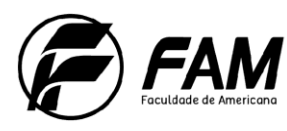

▪ **Anexo**: Documento **não** elaborado pelo autor, apresentado em sequência alfabética caso tenha.

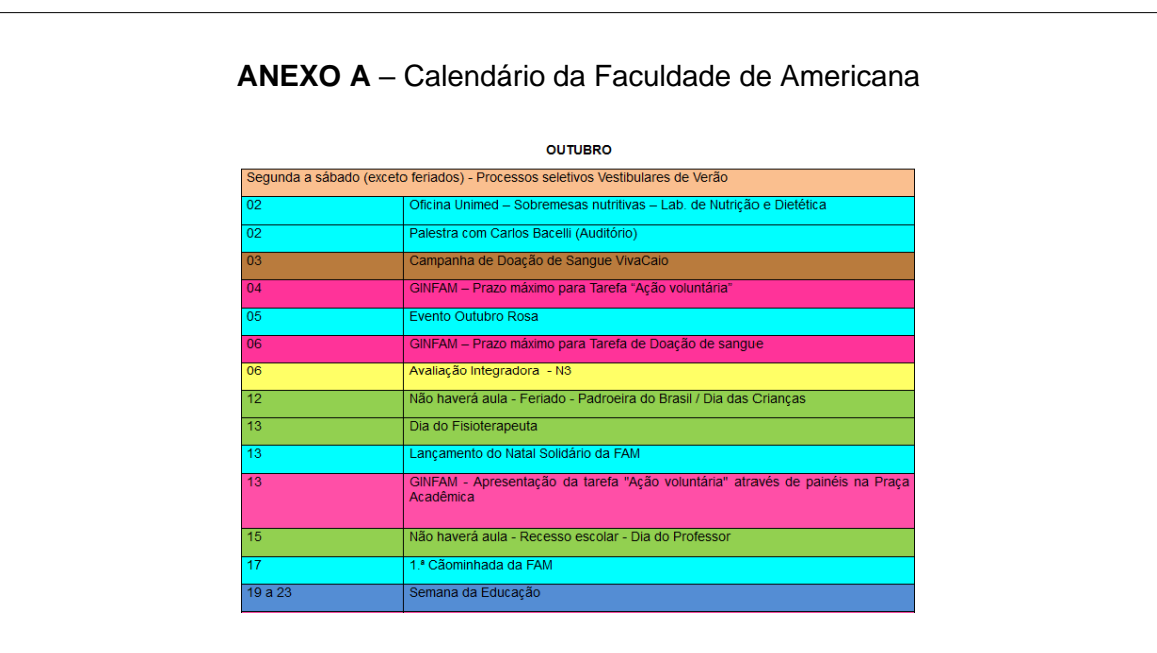

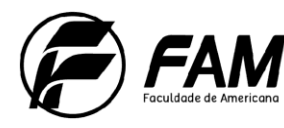

## <span id="page-36-0"></span>**5 CITAÇÕES – METODOLOGIA ABNT <sup>9</sup>**

As citações são a transcrição na íntegra ou interpretação das ideias da obra de outro autor consultada, constituindo-se de citações diretas, indiretas ou citação de citação. São normatizadas pela ABNT NBR-10520 – Informação e documentação – Apresentação de citações em documentos, criada especificamente para elaboração de citações bibliográficas e a última revisão ocorreu em agosto de 2002.

### <span id="page-36-1"></span>5.1 CITAÇÃO DIRETA

Por se tratar da transcrição na íntegra do texto consultado, devemos observar os seguintes casos:

As **citações diretas com até 3 linhas** são transcritas entre aspas duplas e inseridas no próprio parágrafo, como nos exemplos abaixo.

As citações devem observar a formatação prevista na ABNT. "As citações são os elementos retirados dos documentos pesquisados durante a leitura da documentação" (Severino, 2007, p.174).

Observe que utilizamos colchetes [...] quando é feita a citação de parte de uma frase ou texto, seja no início e/ou no fim da citação.

Segundo Severino (2007, p. 175): "[...] a citação, quando literal, deve ser copiada ao pé da letra [...]".

**Citações diretas com mais de três linhas** são destacadas do texto com recuo de 4 cm da margem esquerda (**recomendado**), com tamanho de **fonte 10**, sem aspas e com espaçamento entre linhas simples, como segue:

> Quando no corpo de uma passagem citada literalmente já se encontram trechos entre aspas, estas se transformam em apóstrofos; pra indicar a omissão de trechos inclusos na passagem citada, mas que não interessam à transcrição, usam-se reticências (SEVERINO, 2007, p. 175).

4 cm da margem esquerda

<sup>9</sup> **NBR 10520**: Informação e documentação - Citações em documentos - Apresentação

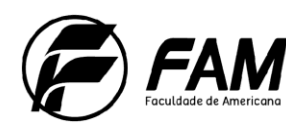

42

Em citação de poemas com mais de três versos, procede-se conforme o exposto acima, exceto quanto à localização: distancia-se tanto da margem esquerda como da direita pela dimensão do parágrafo padrão do Word (1,25 cm). Assim sendo, fica centralizado no texto.

# <span id="page-37-0"></span>5.2 CITAÇÃO INDIRETA

As **citações indiretas** não utilizam aspas por serem uma interpretação do texto do autor consultado, não alterando o sentido original do texto, menciona-se o autor da mesma forma que a citação direta.

### Exemplo 1

Segundo Severino (2007) deve-se tomar cuidado para não utilizar o texto de outro autor sem fazer a sua referência.

### Exemplo 2

Deve-se tomar cuidado para não utilizar o texto de outro autor sem fazer a sua referência (Severino, 2007).

### Exemplo 3

De acordo com Viana e Santos (1995) um planejamento com visão estratégica é fundamental para o sucesso das organizações.

# <span id="page-37-1"></span>5.3 CITAÇÃO DE CITAÇÃO

A citação de citação é a transcrição de uma citação presente em uma obra consultada. Para fazer a sua referência utiliza-se o termo *apud* para indicar a obra em que se encontra a citação.

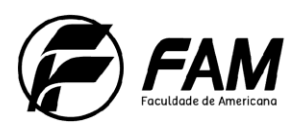

Exemplo 1

[...] políticas públicas, ambientes apropriados e reorientação dos serviços de saúde para além dos tratamentos clínicos e curativos, assim como propostas pedagógicas libertadoras, comprometidas com o desenvolvimento da solidariedade e da cidadania, orientando-se para ações cuja essência está na melhoria da qualidade de vida e na 'promoção do homem (Schall; Streechiber, 1999 *apud* Santos, 2005, p.685).

Observe que Schall; Streechiber, 1999 são autores do texto copiado no trabalho e foram citados na obra consultada (Santos, 2005, p. 685).

Lembre-se que a obra de santos, 2005 deverá constar das referências bibliográficas do trabalho e não os autores schall; streechiber, 1999.

#### **Início caixa: Dica!**

Lembrando que para introduzir o autor na sentença, o **sobrenome inicia com a letra maiúscula** e as demais letras minúsculas. Ex.: Segundo Silva (2014, p. 14).

E para mencionar o autor no final da citação também utilize o inicio do sobrenome em letras maiúsculas e as demais letras minúsculas, entre parênteses. Ex: (Silva, 2014, p. 14).

#### **Fim caixa: Dica!**

Para as citações retiradas de trechos de **textos da Internet** devemos ter muita cautela, dada a sua temporariedade. Enfatizamos que é importante analisar com cuidado as informações obtidas, avaliar sua fidedignidade, sempre indicando dados que possibilitem a identificação da fonte e incluindo a fonte em suas referências.

Citar a data de acesso, o ano de publicação, geralmente encontrado no Copyright. Não coloque número de página.

#### Exemplo 1

#### **No texto:**

No que concerne à eutanásia, Diniz (2005) afirma que:

O direito a se manter vivo é, certamente, um dos direitos mais fundamentais que possuímos. O princípio ético de que a vida humana é um bem sagrado e que, portanto, deve ser protegido por legislações de um Estado laico faz parte de nosso consenso moral sobreposto. Diferentes religiões e convicções morais sustentam o direito à vida como um princípio ético fundamental ao nosso ordenamento social.

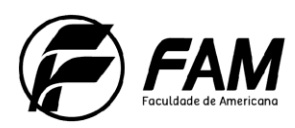

#### **Na referência:**

DINIZ, Débora. **Por que morrer?** Brasília: UnB. 2005. Disponível em: [http://www.universia.com.br/materia/materia.jsp?id=6626. A](http://www.universia.com.br/materia/materia.jsp?id=6626)cesso em: 24 jul. 2006.

O **sistema de chamada** é a informação que acompanha a citação, permitindo ao leitor identificar a referência respectiva. Ela pode ser feita por autor-data (sistema alfabético) ou por número (sistema numérico). O sistema escolhido deve ser usado sistematicamente até o final.

### **Início caixa: Explicando!**

Nos **trabalhos de graduação** recomendamos a utilização do sistema alfabético, ou seja, as referências devem ser indicadas no corpo do texto de forma simplificada (Sobrenome do autor, ano, página) e a referência completa deve figurar em lista, no final do trabalho. Para tanto recomendamos também a utilização de notas de rodapé apenas para explicações e não para referências.

#### **Fim caixa: Explicando!**

### <span id="page-39-0"></span>5.4 NOTAS DE RODAPÉ

As notas de rodapé são explicações ou comentários que servem de **complemento ao texto**. As notas devem ser digitadas dentro das margens em tamanho 10, alinhamento à esquerda e espaçamento simples.

### Exemplo:

O gráfico de inscrição foi elaborado com dados de março a abril.<sup>1</sup>

<sup>1</sup> Todos os dados foram coletados através de pesquisa online respondida pelos alunos no portal da faculdade.

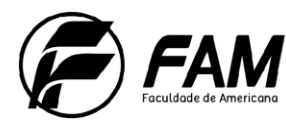

### <span id="page-40-0"></span>**6 METODOLOGIA VANCOUVER**

Normalmente, cursos oferecidos aos profissionais da área de Saúde, tais como Medicina e Enfermagem, Fisioterapia, Nutrição, entre outros, via de regra, costumam pedir aos acadêmicos que elaborem seus trabalhos segundo as normas estabelecidas pelo Grupo VANCOUVER, no formato de Artigo Científico.

As normas Vancouver foram criadas para padronizar publicações de trabalhos científicos apresentados às revistas biomédicas.

As diferenças de artigos estruturados no formato Vancouver com relação à metodologia ABNT consistem nas formas de idealizar, conceber, configurar, redigir o texto e referir autores, assim como na elaboração da bibliografia.

#### **Início caixa Explicando!**

Os títulos dos periódicos devem ser abreviados de acordo com o "Listof Journals Indexed in Index Medicus" [\(http://www.ncbi.nlm.nih.gov/nlmcatalog/journals\).](http://www.ncbi.nlm.nih.gov/nlmcatalog/journals)) Para periódicos nacionais e latino-americanos consultar o portal de periódicos da Bireme (http://portal.revistas.bvs.br).

#### **Fim caixa Explicando!**

#### <span id="page-40-1"></span>6.1 CITAÇÕES NO ESTILO VANCOUVER

As citações são identificadas pelo sistema numérico sem incluir o nome do autor na citação. Seguem alguns Exemplos:

#### Exemplo 1

"Este padrão de citação-referência foi estabelecido, pela primeira vez, quando, em 1978, um grupo de editores de revistas da área médica reuniu-se na cidade de Vancouver<sup>"</sup> <sup>1</sup>

O Comitê Internacional de Editores de Revistas Médicas (ICMJE) foram os fundadores do estilo Vancouver. 2

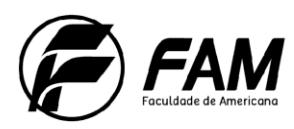

### **Na referência:**

1. Appolinário F. Referências Padrão Vancouver. *In*: ... Metodologia da ciência: filosofia e prática da pesquisa. 2.ed. São Paulo: Cengage Learning; 2012. p. 175.

2. Traldi MC, DIAS R. Monografia passo a passo. 7.ed. Campinas: Alínea; 2011.

Lembre-se que a sequência numérica é única até o final do artigo.

## <span id="page-41-0"></span>6.2 REFERÊNCIAS NA METODOLOGIA VANCOUVER

As referências são listadas **na ordem em que foram citadas no texto** segundo o sistema numérico (são considerados referências apenas os documentos citados no texto).

Os autores são apresentados pelo sobrenome (**com apenas a primeira letra em maiúsculo**) seguido da primeira letra dos nomes sem separação por espaços.

São listados na referência **até seis autores**, para mais de seis coloca-se os seis primeiros e em seguida a expressão *et al*.

Os editores, coordenadores e organizadores são indicados após o nome do autor por extenso, separado por vírgula, no mesmo idioma do documento.

Os títulos dos periódicos científicos devem ser utilizados de forma abreviada conforme o padrão apresentado no "Index Medicus".

Para periódicos nacionais e latino-americanos consultar o portal de periódicos da Bireme.

Seguem alguns exemplos:

### **a) Até seis autores**

Halpern SD, Ubel PA, Caplan AL. Solid-organ transplantation in HIV-infected patients. N Engl J Med. 2002 Jul 25;347(4):284-7.

### **b) Mais de seis autores**

Rose ME, Huerbin MB, Melick J, Marion DW, Palmer AM, Schiding JK, et al. Regulation of interstitial excitatory amino acid concentrations after cortical contusion injury. Brain Res. 2002;935(1-2):40-6.

### **c) As indicações de responsabilidade e edição são utilizadas na língua da obra**

Polgreen PM, Diekema DJ, editors. Medical microbiology. 4th ed. St. Louis: Mosby; 2002.

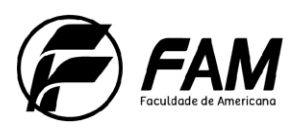

### **d) Autor entidade**

Ministério da Saúde. Plano de coordenação das atividades de proteção e recuperação da saúde. Rio de Janeiro, DF: O Ministério; 1958.

#### **e) Capítulo de livro com mesma autoria do livro**

Appolinário F. Referências Padrão Vancouver. *In*: Metodologia da ciência: filosofia e prática da pesquisa. 2.ed. São Paulo: Cengage Learning; 2012. p. 175.

### **f) Capítulo de livro com autoria diferente do livro**

Meltzer PS, Kallioniemi A, Trent JM. Chromosome alterations in human solid tumors. In: Vogelstein B, Kinzler KW, editors. The genetic basis of human cancer. New York: McGraw-Hill; 2002. p. 93-113.

**g) Citação de artigos:** Autor(es) do artigo. Título do artigo. Título da revista abreviado. ano mês abreviado; volume(número): intervalo de páginas do artigo.

Halpern SD, Ubel PA, Caplan AL. Solid-organ transplantation in HIV-infected patients. N Engl J Med. 2002 Jul;347(4):284-7.

### **h) Artigo de jornal**

Tynan T. Medical improvements lower homicide rate: study sees drop in assault rate. The Washington Post. 2002 Aug 12;Sect. A:2 (col. 4).

#### **i) Internet e meios eletrônicos Artigo**

Abood S. Quality improvement initiative in nursing homes: the ANA acts in an advisory role. Am J Nurs [Internet]. 2002 Jun [cited 2002 Aug 12];102(6):[about 1 p.]. Available from:<http://www.nursingworld.org/AJN/2002/june/Wawatch.htmArticle>

### **j) CD-ROM**

Anderson SC, Poulsen KB. Anderson's electronic atlas of hematology [CD-ROM]. Philadelphia: Lippincott Williams & Wilkins; 2002.

#### **k) Capítulo de livro**

Foley KM, Gelband H, editors. Improving palliative care for cancer [Internet]. Washington: National Academy Press; 2001 [cited 2002 Jul 9]. Available from: [http://www.nap.edu/books/0309074029/html/.](http://www.nap.edu/books/0309074029/html/)

#### Início caixa: Explicando!

Para o caso das notas explicativas na estrutura da metodologia Vancouver adote

a referência numérica entre parênteses.

Exemplo:

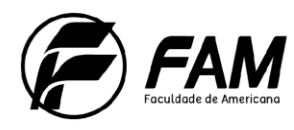

48

**No texto:**

A pesquisa foi realizada entre março e julho de 2015 $^{(1)}$ . **Na nota explicativa:**

(1) Não foi coletado nenhum material devido as condições do ambiente. **Fim caixa: Explicando!**

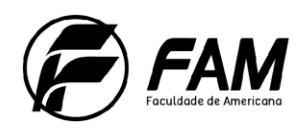

# **REFERÊNCIAS**

<span id="page-44-0"></span>APPOLINÁRIO, Fabio. **Metodologia da ciência**: filosofia e prática da pesquisa. 2. ed. São Paulo: Cengage Learning, 2012.

ASSOCIAÇÃO BRASILEIRA DE NORMAS TÉCNICAS. **NBR 10520**: Informação e documentação - Citações em documentos - Apresentação. Rio de Janeiro, 2023.

ASSOCIAÇÃO BRASILEIRA DE NORMAS TÉCNICAS. **NBR 14724:** Informação e documentação – Trabalhos acadêmicos – Apresentação. Rio de Janeiro, 2011.

ASSOCIAÇÃO BRASILEIRA DE NORMAS TÉCNICAS. **NBR 6023**: Informação e documentação - referências - elaboração. Rio de Janeiro, 2018.

ASSOCIAÇÃO BRASILEIRA DE NORMAS TÉCNICAS. **NBR 6024:** Informação e documentação – Numeração progressiva das seções de um documento escrito – Apresentação. Rio de janeiro, 2012.

ASSOCIAÇÃO BRASILEIRA DE NORMAS TÉCNICAS. **NBR 6027**: Informação e documentação – Sumário - Apresentação. Rio de Janeiro, 2012.

ASSOCIAÇÃO BRASILEIRA DE NORMAS TÉCNICAS. **NBR 6028:** Informação e documentação: resumo: apresentação. Rio de janeiro, 2003.

**DIRETRIZES para apresentação de dissertações e teses da USP**: documento eletrônico e impresso Parte I (ABNT). 2. ed. rev. ampl. São Paulo: Sistema Integrado de Bibliotecas da USP, 2009.

FUNDAÇÃO INSTITUTO BRASILEIRO DE GEOGRAFIA E ESTATÍSTICA (IBGE). **Normas de apresentação tabular**. 3. ed. Rio de Janeiro, 1993. Disponível em: https://biblioteca.ibge.gov.br/visualizacao/livros/liv23907.pdf. Acesso em: 21 fev. 2019.

ROTHER, Edna Terezinha; BRAGA, Maria Elisa Rangel. O NOVO ESTILO DE VANCOUVER: o que mudou nas referências. **Arq. Bras. Oftalmol**. v.67 n.4 São Paulo: jul./ago. 2004. Disponível em:

[http://www.scielo.br/scielo.php?script=sci\\_arttext&pid=S0004-](http://www.scielo.br/scielo.php?script=sci_arttext&pid=S0004-) 27492004000400025&lng=pt&nrm=iso. Acesso em: 21 fev. 2019.

SISTEMA EINSTEIN INTEGRADO DE BIBLIOTECAS. **Manual de normalização para trabalhos acadêmicos**. São Paulo: Albert Einstein, 2014.

TRALDI, Maria Cristina; DIAS, Reinaldo. **Monografia passo a passo**. 7.ed. Campinas: Alínea, 2011.

U.S. National Library of Medicine. **International Committee of Medical Journal Editors (ICMJE) Recommendations for the Conduct, Reporting, Editing and Publication of Scholarly Work in Medical Journals**: Sample References. Disponível em: https:/[/www.nlm.nih.gov/bsd/uniform\\_requirements.html. A](http://www.nlm.nih.gov/bsd/uniform_requirements.html)cesso em: 20 out. 2015.

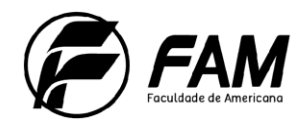

# **APÊNDICE A – Roteiro para inserir números de página**

<span id="page-45-0"></span>Para inserir os números de página sem exibi-los nas páginas anteriores à Introdução.

Posicione o cursor um parágrafo abaixo do sumário e na barra de menus do Word clique em:

G  $H9.010R$ Manual de normalização de trabalhos acadêmicos Início Inserin Layout da Página Referências Correspondências Revisão Exibição PDF Architect Cores \* Quebras -Recuar  $\mathbb{R}$  $A_a$ P) A Fontes Quebras de Página  $0 \, \text{cm}$ Temas Margens Orientação Tamanho Colunas O Efeitos \* Página  $0 \text{ cm}$ Marca o ponto em que uma página termina e outra página Temas Configurar Página Pará começa.  $\Box$ ä 81119 Coluna Indica que o texto após a quebra de coluna será iniciado na coluna seguinte. Quebra Automática de Texto Separa o texto ao redor do objeto nas páginas da Web. Por 信号 exemplo, separa o texto das legendas do corpo de texto.  $-1$  + 3 + 1 + 2 + 1 + 1 + 1 + 1 + 1 + 1 + 2 + 1 + 3 Quebras de Seção Próxima Página Insere uma quebra de seção e inicia a nova seção na página seguinte. Contínuo Insere uma quebra de seção e inicia a nova seção na mesma **eração d** página. Página Par  $\overline{2}$ Insere uma quebra de seção e inicia a nova seção na do sumá próxima página com número par.  $\equiv$ Página Ímpar  $\mathbf{L}$ Insere uma quebra de seção e inicia a nova seção na

1. Layout da Página => Quebras de página => Próxima Página

Na sequência, posicione o título Introdução no início da próxima página e dê um duplo clique na área correspondente ao cabeçalho para ativá-lo.

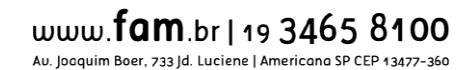

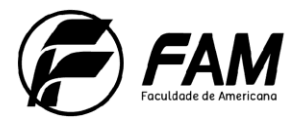

2. Desative a opção "Vincular ao anterior", no menu do Word.

Manual de normalização de trabalhos acadêmicos - Cópia - Microsoft Word Ferramentas de Cabeçalho e Rodapé ut da Página Referências Correspondências Revisão Exibição PDF Architect Design **国** Seção Anterior Primeira Página Diferente Cabeçalho E &  $\frac{5}{2}$ Próxima Seção Diferentes em Páginas Pares e Ímpares Rodapé Abi ita e Partes Imagem Clip-art Ir para Ir para Ir para II **para**<br>Cabeçalho Rodapé <mark>(현 Vincular ao Anterior)</mark> Mostrar Texto do Documento Inserir Tabu ora Rápidas Inserin Navegação Opções  $3 + 1 + 2 + 1 + 1 + 1 + \sum_{i=1}^{n} 1 + 1$  $\frac{1}{2}$  ,  $\frac{1}{2}$  ,  $\frac{1$ Vincular ao Anterior Estabelecer um vínculo com a seção anterior, de modo que o cabeçalho e<br>o rodapé da seção atual apresentem o mesmo conteúdo da seção anterior. <sup>O</sup> Pressione F1 para obter mais ajuda. Cabeçalho -Seção 2- ANE o para mocmo umeração de páginas a partir da Colocar o curso um parágrafo abaixo do sumário e na barra de mo clicar em: 1. Layout -> Quebras -> Próxima Página

3. Inserir => Número de Página => Início de Página => Número sem Formatação 3

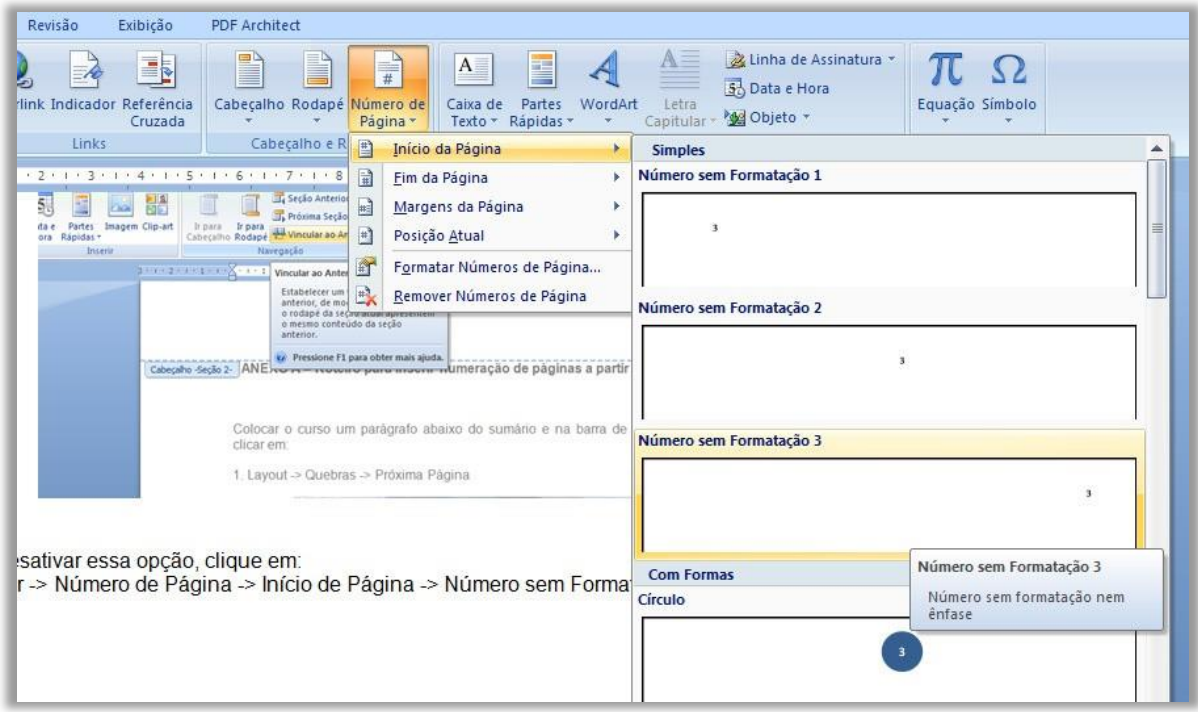

As páginas anteriores serão contadas, mas não receberão a numeração.

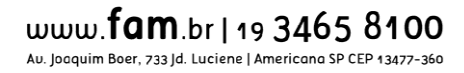

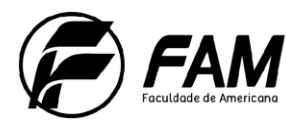

51

Todos os elementos pré-textuais devem ser contados com exceção da Capa, para isso clique em:

4. Número de Página => Formatar Números de Página

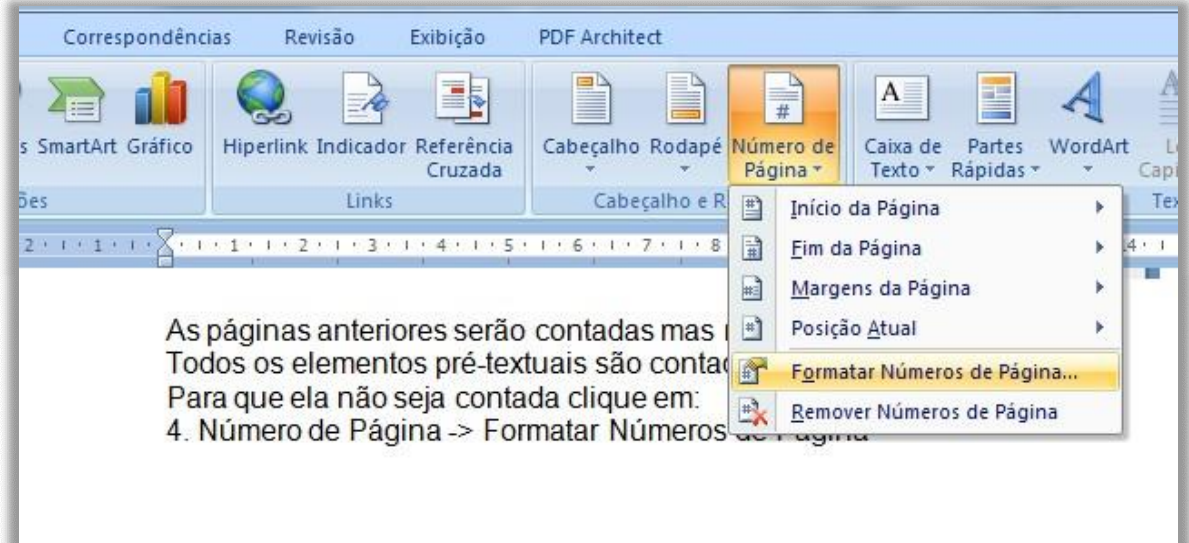

Na caixa apresentada ao lado, marque a opção "Iniciar em:" e informe qual o número da página correspondente a Introdução, contando todas as páginas, com exceção da capa.

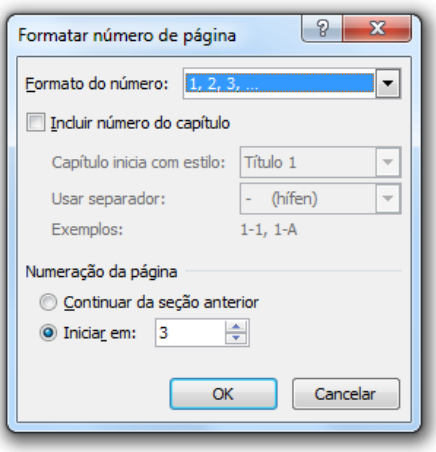

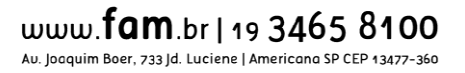

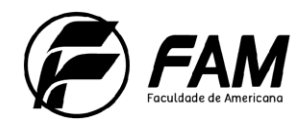

52

## **APÊNDICE B – Roteiro para inserir o sumário automático**

<span id="page-48-0"></span>Para inserir o sumário automático no Word inclua a numeração progressiva para todos os títulos e subtítulos do trabalho:

1. Numeração progressiva

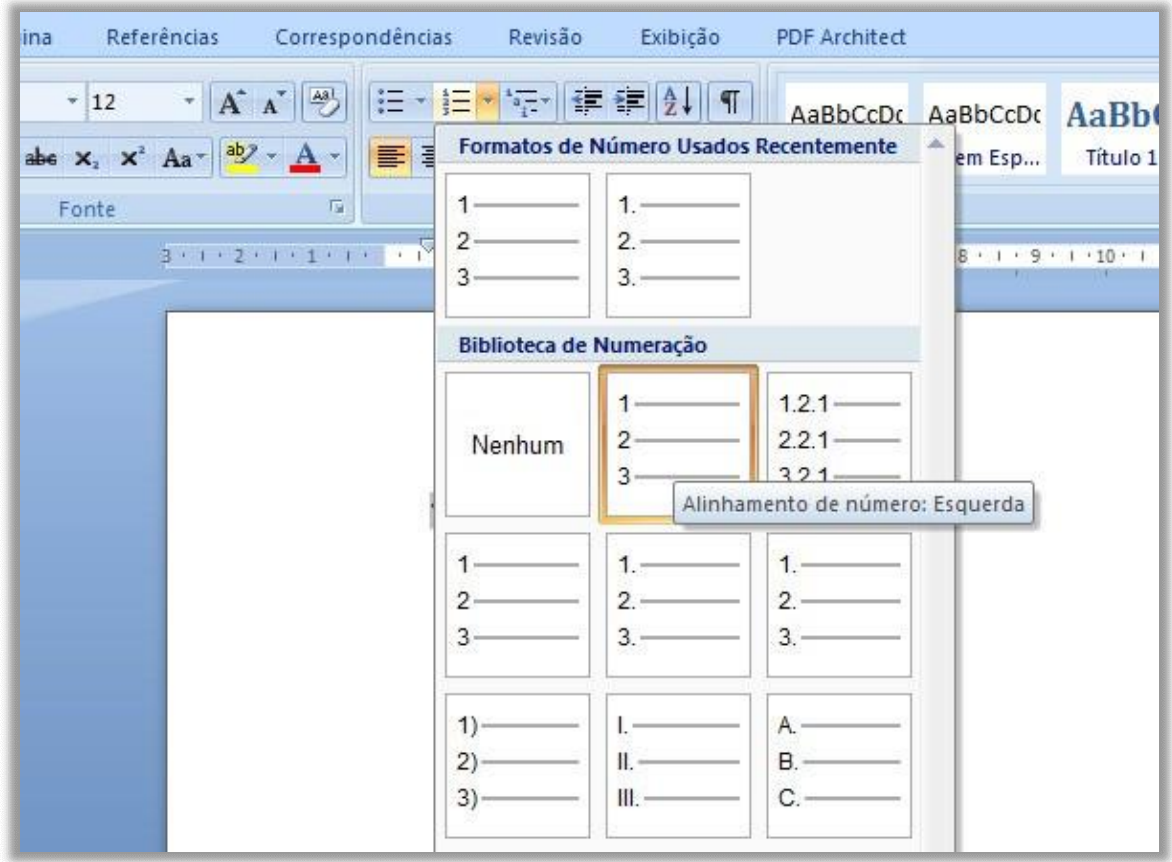

Feito isso, atribua os títulos e subtítulos a quais níveis eles pertencem selecionando o título e clicando em:

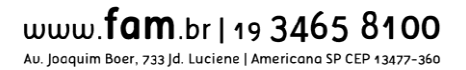

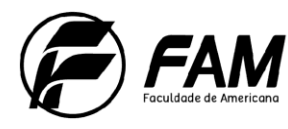

### 2. Referências => Adicionar texto => e escolha o nível correspondente

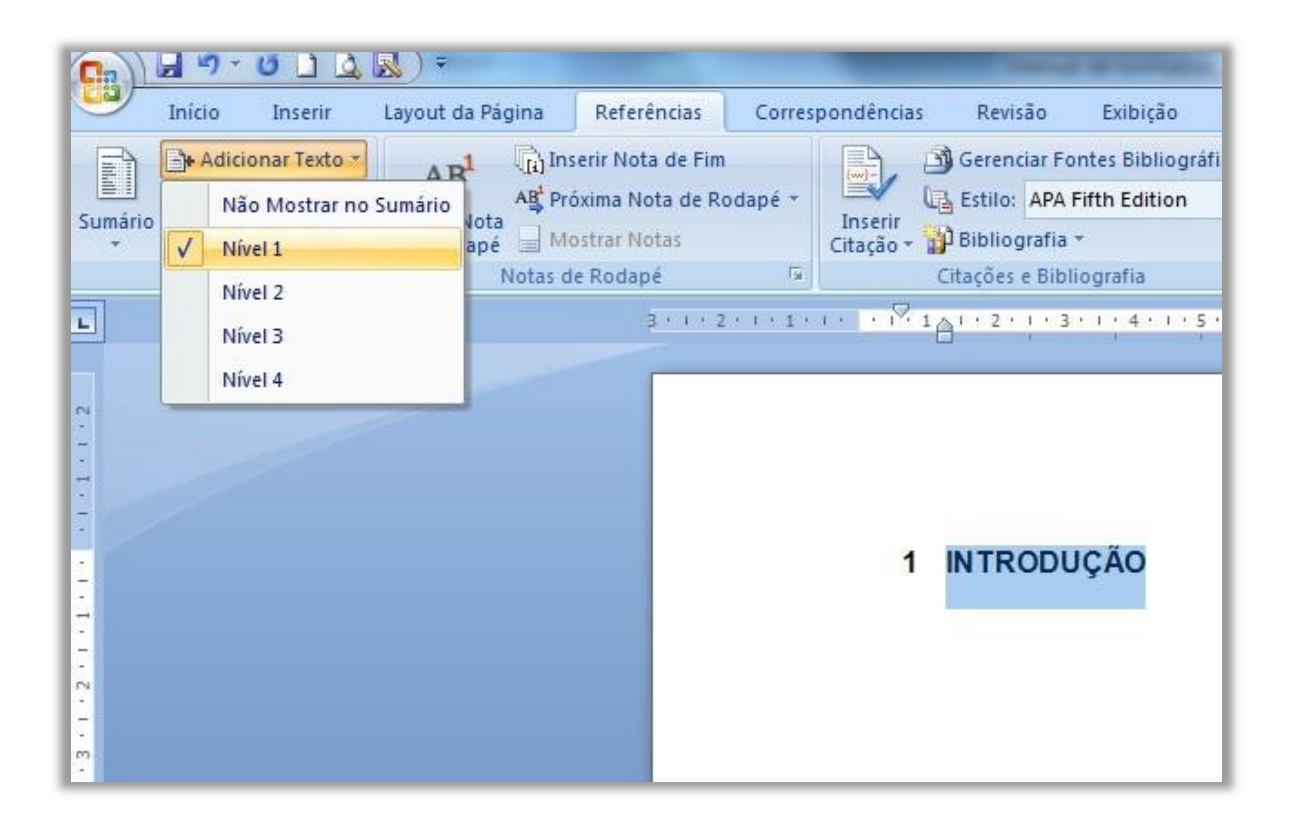

Repita esse procedimento para todos os títulos e subtítulos que devam constam no Sumário.

Após a atribuição dos níveis vá até a página correspondente ao Sumário e clique em:

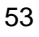

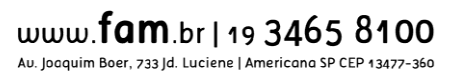

![](_page_50_Picture_0.jpeg)

3. Referências => Sumário => Inserir Sumário

![](_page_50_Picture_26.jpeg)

Se algum título sofrer alteração no corpo do trabalho clique com o botão direito sobre o Sumário e escolha a opção "Atualizar Sumário".

Na caixa de texto apresentada escolha "Atualizar índice inteiro".

![](_page_50_Picture_6.jpeg)

![](_page_50_Picture_7.jpeg)

![](_page_51_Picture_0.jpeg)

![](_page_51_Picture_9.jpeg)

![](_page_52_Picture_0.jpeg)

# **APÊNDICE C – Roteiro para inserir os índices**

<span id="page-52-0"></span>Para criar o índice automático de tabelas, figuras ou outros objetos no Word insira a identificação conforme abaixo:

1. Clique com o botão direito sobre o objeto e escolha a opção "Inserir Legenda".

![](_page_52_Picture_30.jpeg)

![](_page_53_Picture_0.jpeg)

59 2. Escolha o rótulo a ser utilizado (tabela ou ilustração), escolha a Posição "Acima do Item Selecionado".

No campo Legenda atribua a sua identificação. Exemplo: "Figura 1 - Calendário".

![](_page_53_Picture_32.jpeg)

Repita essa ação para todos os objetos inseridos.

![](_page_54_Picture_0.jpeg)

60

3. Para criar o índice automático das listas vá até a página em será inserido e clique em Referências => "Inserir Índice de Ilustrações", desmarque a opção "Usar hiperlinks em vez de números de página".

![](_page_54_Picture_52.jpeg)

Todos os índices de todas as listas criadas serão inseridos. Cada lista deve iniciar em uma página separada.

![](_page_55_Picture_0.jpeg)

#### <span id="page-55-0"></span>**ANEXO – Termo de consentimento livre e esclarecido (MODELO SUGERIDO***)*

![](_page_55_Picture_3.jpeg)

Mantida pela Associação Educacional Americanense

CNPJ: 96.509.583/0001-50 | Credenciamento Portaria MEC nº 766/99 | DOU 18/05/99

#### TERMO DE CONSENTIMENTO LIVRE E ESCLARECIDO

Você está sendo convidado(a) para participar, como voluntário, em uma pesquisa. Após ser esclarecido(a) sobre as informações a seguir, no caso de aceitar fazer parte do estudo, assine ao final deste documento, que está em duas vias. Uma delas é sua e a outra é do pesquisador responsável. Em caso de recusa você não será penalizado(a) de forma alguma.

INFORMAÇÕES SOBRE A PESQUISA:

![](_page_55_Picture_305.jpeg)

Descrição da pesquisa, objetivos, detalhamento dos procedimentos, forma de acompanhamento (informar a possibilidade de inclusão em grupo controle ou placebo se for o caso)

Especificação dos riscos, prejuízos, desconforto, lesões que podem ser provocados pela pesquisa, formas de indenização, ressarcimento de despesas.

Descrever os benefícios decorrentes da participação na pesquisa

Explicar procedimentos, intervenções, tratamentos, métodos alternativos (atualmente em vigor)

Esclarecimento do período de participação, término, garantia de sigilo, direito de retirar o consentimento a qualquer tempo. Em caso de pesquisa onde o sujeito está sob qualquer forma de tratamento, assistência, cuidado, ou acompanhamento, apresentar a garantia expressa de liberdade de retirar o consentimento, sem qualquer prejuízo da continuidade do acompanhamento/ tratamento usual

Nome e Assinatura do pesquisador

CONSENTIMENTO DA PARTICIPAÇÃO DA PESSOA COMO SUJEITO

Eu, establece a concordo establece a concordo establece a concordo establece a concordo establece a concordo establece a concordo establece a concordo establece a concordo establece a concordo establece a concordo establec em participar do estudo **de estudo de estudo de estudo de estudo de estudo de estudo de estudo de estudo de estudo de estudo de estudo de estudo de estudo de estudo de estudo de estudo de estudo de estudo de estudo de estu** e esclarecido pelo pesquisador sobre a pesquisa, os procedimentos nela envolvidos, assim como os possíveis riscos e benefícios decorrentes de minha participação. Foi-me garantido que posso retirar meu consentimento a qualquer momento, sem que isto leve a qualquer penalidade ou interrupção de meu acompanhamento/ assistência/tratamento. Local e data / / / / Nome:

**Assinatura do sujeito ou responsável:**

![](_page_55_Picture_19.jpeg)

9 Av. Joaquim Boer, 733 - Jd. Luciene 13477-360 | Americana - SP  $\bullet$  (19) 3465.8100